IBM TRIRIGA Application Suite Version 11 Release 4

IBM TRIRIGA Version 11 Release 4

IBM TRIRIGA Application Platform

Version 4 Release 4

*Release Notes*

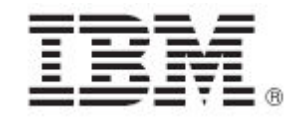

#### **Note**

Before using this information and the product it supports, read the information in "Notices" on page [42.](#page-43-0)

This edition applies to version 11, release 4 of IBM® TRIRIGA® Application Suite; version 11, release 4 of IBM TRIRIGA; and version 4, release 4 of IBM TRIRIGA Application Platform and to all subsequent releases and modifications until otherwise indicated in new editions.

#### **© Copyright International Business Machines Corporation 2023. All rights reserved.**

US Government Users Restricted Rights - Use, duplication or disclosure restricted by GSA ADP Schedule Contract with IBM Corp.

## **Contents**

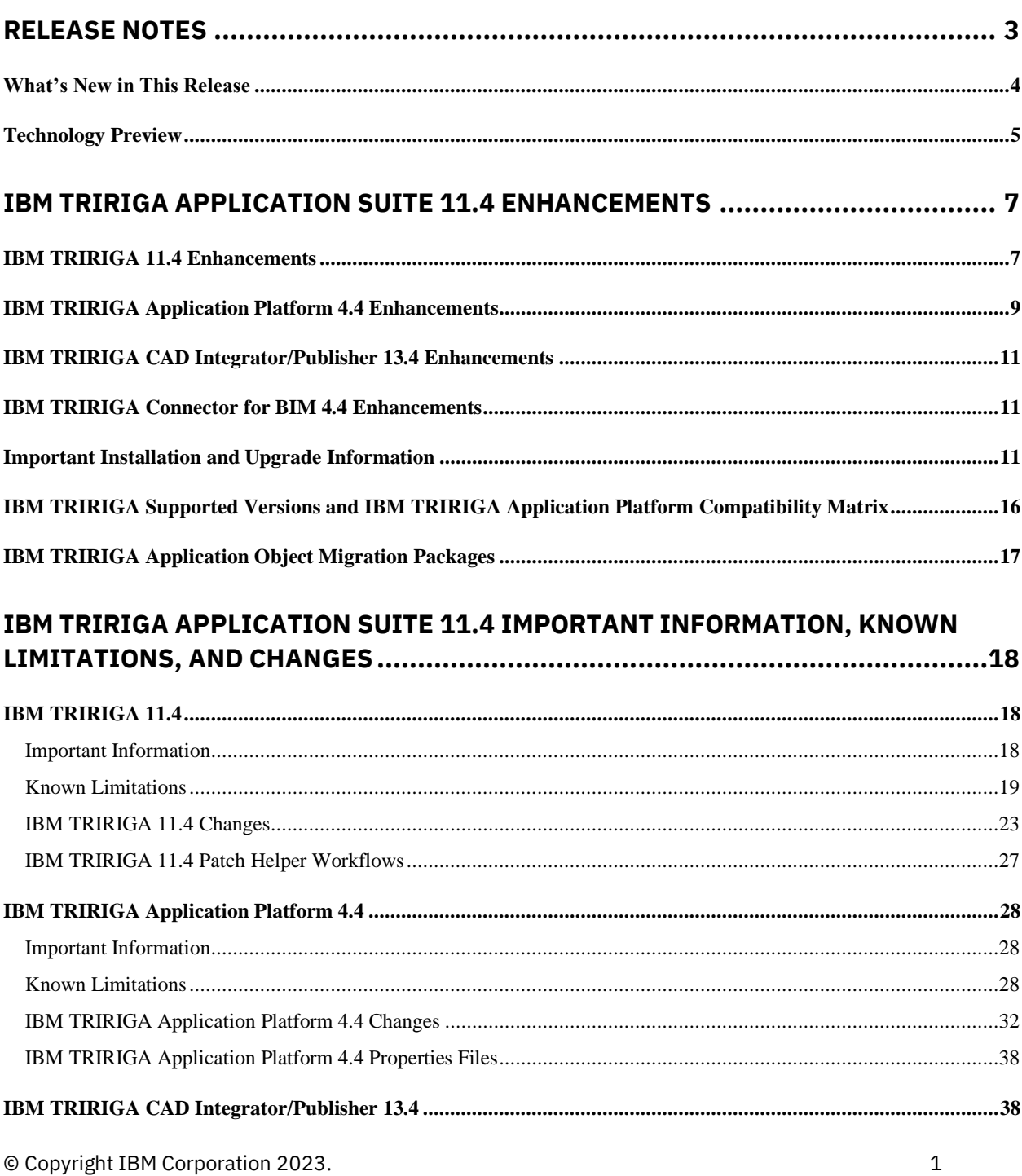

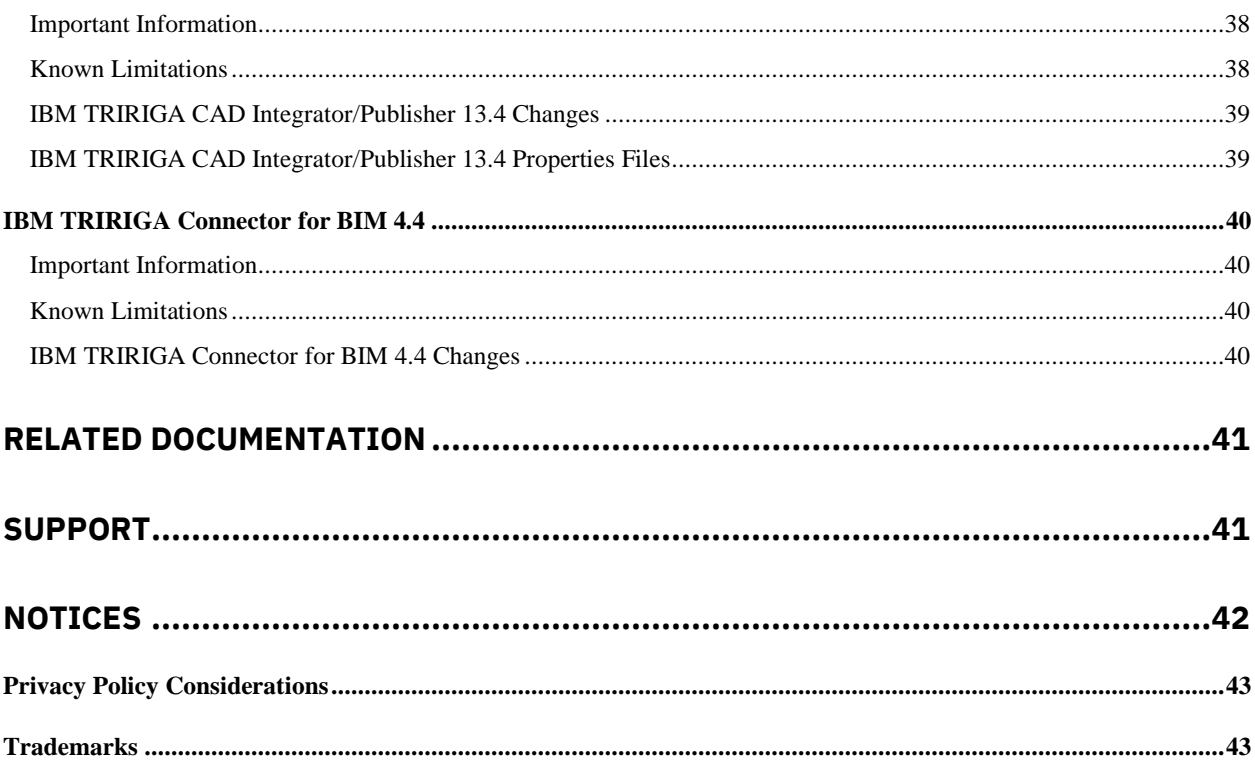

## <span id="page-4-0"></span>**Release Notes**

Welcome to the March 2023 release of IBM® TRIRIGA® 11.4 Application Suite, IBM TRIRIGA, IBM TRIRIGA Application Platform 4.4, IBM TRIRIGA CAD Integrator/Publisher 13.4, and IBM TRIRIGA Connector for BIM 4.4.

This release includes the following installation options:

- For TRIRIGA Application Suite (TAS) customers, a new installation of TAS is deployed from within Red Hat OpenShift by using the IBM TRIRIGA Application Suite operator.
- For TAS customers, the TRIRIGA Application Platform can be upgraded from within Red Hat OpenShift by using the IBM TRIRIGA Application Suite operator.
- For non-TAS customers, a new installation of IBM TRIRIGA Application Platform 4.4 and IBM TRIRIGA Applications 11.4 by using the TRIRIGA installer.
- For non-TAS customers, an IBM TRIRIGA Application Platform-only upgrade installation from 3.0.x or later to IBM TRIRIGA Application Platform 4.4 using the TRIRIGA installer.

The IBM TRIRIGA Applications can be incrementally upgraded to 11.4 Applications after the platform upgrade is completed. For more information about specific scenarios, view th[e Upgrading](https://www.ibm.com/docs/en/tap/4.3?topic=upgrading-tririga-application-platform) information on IBM Documentation for IBM TRIRIGA Application Platform 4.4.

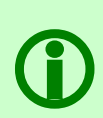

**Note** – The IBM TRIRIGA wiki information, formerly located on developerWorks, is migrated to the [IBM Docs for IBM TRIRIGA Application Platform 3.8.](https://www.ibm.com/docs/en/tap/3.8) As this wiki content is gradually converted and merged into ongoing releases of the 4.x platform and 11.x application content, you can access this link to 3.8.

For more information, see the [IBM TRIRIGA Release Information](https://www.ibm.com/support/pages/node/1284928) page on IBM Support.

These release notes include the following:

- An overview of enhancements and changes
- A list of known limitations
- A list of documentation changes
- Many of the descriptions include an internal reference number (Tri-nnnnnn, IJnnnnn, IVnnnnn, and/or RFE-nnnnnn)

In addition to this document, this release includes the following files, available from the [Release Notes](https://www.ibm.com/support/pages/node/1275142) page on IBM Support:

- The enhancements, important information, known limitations, changes, and property file changes for this release are included in spreadsheet form in an XLS file. You can use the column filters to view only the information you need.
- A separate version of the release notes that is specific to Lease Accounting includes documentation of Lease-related new functions. This document also compiles the release notes related to Lease Accounting from version 10.5.3 to the present.

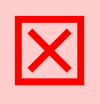

**Warning – CUSTOMERS SHOULD CONSULT WITH THEIR ACCOUNTING ADVISORS AND IMPLEMENTATION PARTNERS TO DETERMINE WHAT IMPACT, IF ANY, MAY RESULT FROM THE CHANGES IN THIS RELEASE/FIX PACK/OM PACKAGE. THIS RELEASE/FIX PACK/OM PACKAGE MAY CONTAIN CHANGES TO CERTAIN**

#### <span id="page-5-0"></span>**What's New in This Release**

With IBM TRIRIGA Application Suite 11.4, IBM TRIRIGA Portfolio Data Manager 11.4, IBM TRIRIGA Application Platform 4.4, IBM TRIRIGA CAD Integrator/Publisher 13.4, and IBM TRIRIGA Connector for BIM 4.4, IBM TRIRIGA continues to add valuable functionality, fix defects, and reduce the effort necessary for new and existing customers to implement our products.

As with the previous release, TRIRIGA Application Suite, TRIRIGA Portfolio Data Manager, TRIRIGA Application Platform, TRIRIGA CAD Integrator/Publisher, and TRIRIGA Connector for BIM are released as a Continuous-Delivery (CD) offering with regular update packages. For additional information about the CD support lifecycle policy for TRIRIGA Application Suite, see th[e Supported Versions for IBM TRIRIGA Products](https://apc01.safelinks.protection.outlook.com/?url=https%3A%2F%2Fwww.ibm.com%2Fsupport%2Fpages%2Fnode%2F1282306&data=05%7C01%7Cneeta.patke%40wipro.com%7C8d08b98543f04a0b9dcf08dab879fb2d%7C258ac4e4146a411e9dc879a9e12fd6da%7C1%7C0%7C638025131337233637%7CUnknown%7CTWFpbGZsb3d8eyJWIjoiMC4wLjAwMDAiLCJQIjoiV2luMzIiLCJBTiI6Ik1haWwiLCJXVCI6Mn0%3D%7C3000%7C%7C%7C&sdata=he7IFHT2j2sNH3SFCwG1rxVewYRC%2BtyjV93vkKGcD7A%3D&reserved=0) page.

IBM TRIRIGA Application Suite (TAS) 11.4 is an integrated workplace management system that enables access to a full set of real estate and facilities applications, with flexibility to start with any real estate or facilities discipline and expand into other areas. TAS offers:

- Increased visibility into underperforming facilities, resources, and process
- Improved control of facility occupancy and operating costs
- Engaging workplace services for building occupants
- Automated activities that are designed to increase efficiency and organizational effectiveness of real estate, facility management, and environmental sustainability functions within midsized and largesized commercial and public enterprises

#### New in TRIRIGA Application Suite 11.4

A new TRIRIGA Application Suite catalog, providing information about the applications, add-ons, tools, and connectors that are available in TRIRIGA Application Suite. From the catalog, users can discover information about additional capabilities provided by the suite, even if they do not have access to the other functions.

This release of TRIRIGA Application Suite also includes the updates provided in the stand-alone delivery of IBM TRIRIGA Portfolio Data Manager 11.4, IBM TRIRIGA Application Platform 4.4, and IBM TRIRIGA CAD Integrator/Publisher 13.4.

For additional information on the TRIRIGA Application Suite, see **IBM Documentation**.

New in TRIRIGA Portfolio Data Manager 11.4

- Locate app enhancements enable easier collaboration with colleagues by providing users with the capability to see where a colleague is likely to be, based on upcoming reservations. This enables the user to create a workspace reservation close to where their colleague has reserved a desk. Users have the option to opt-in or opt-out from sharing their reservation data.
- Locate app enhancements, enabled by TRIRIGA Building Insights, show space availability in nearreal time, providing employees with the capability to quickly navigate to available spaces. This enables workplace occupants to view a floor plan overlaid with IoT sensor data to find a desk, phone room, or meeting room that is immediately available.
- Lease accounting payment adjustment tracking enhancements deliver a detailed inventory of the components of adjustment transactions, providing separate line-item visibility for each element of new payment amounts and enabling the system to make accurate catch-up calculations. Includes adjustments to payments, Indexes applied, tax adjustments, retro catchup payment adjustments, minimum index adjustments, etc.
- Lease accounting enhancements deliver the capability to reclassify leases from finance to operating leases and to apply the resulting accounting treatment of the reclassification. This includes accounting for any difference between the carrying amount of the right-of-use asset after recording the appropriate adjustment required and the carrying amount of the right-of-use asset that would result from applying the initial operating right-of-use asset measurement guidance (that is, the amount of the lease liability, any lease prepayments less any lease incentives received, and any initial direct costs incurred by the lessee) to the modified lease. This is in addition to the previously available capability to support the reclassification of an operating lease to a finance lease.
- Reserve enhancements extend support in the Reserve perceptive app for integration with multiple Microsoft Exchange environments.
- New Building Information Modeling (BIM) interface adds the capability to view and interact with published 3D models in foundation Building, Space, and select Asset forms.
- Minor enhancements and fixes.

New in TRIRIGA Application Platform 4.4

- An optionally enabled preview delivers redesigned styling and enhanced rendering of TRIRIGA's foundation forms. User-modifiable style sheets enable adaptation to customers' styling preferences.
- TRIRIGA Reporting add-on enhancements provide users with greater flexibility in creating and customizing reports for their organization. New features include:
	- Numerical values rounded to two decimal places
	- Word wrapping for column headers
	- Enhanced sort by groups options
	- Font label settings for both data and stack labels
	- Improved "show all" label for pie charts
- Minor enhancements and fixes

New in TRIRIGA CAD Integrator/Publisher 13.4

- The CAD Integrator and the Connector for BIM now use the Microsoft Edge browser for login.
- Minor enhancements and fixes

### <span id="page-6-0"></span>**Technology Preview**

Technology previews allow customers early access to new capabilities. These optional features can be enabled even in a production system if desired. While running the system with a technology preview enabled, most issues will follow the standard support process. Any issue related specifically to a technology preview feature should be submitted as ideas in Aha rather than standard support tickets.

<https://www.ibm.com/support/pages/node/6438917>

IBM TRIRIGA Application Platform 4.4 includes a technology preview of updated carbon styling for TRIRIGA Foundation Forms. This feature applies new CSS overrides to all foundation forms in the system and provides the following updates:

- Form page title and state actions
- New page spinner
- Updated tabs
- Section header and section actions
- Styling updates for all field types
- New field action icons

© Copyright IBM Corporation 2023. 5

- New box shadow for dialog pop-ups
- New label and field alignment
- Field labels wrap and ellipses
- Side-by-side sections collapse to a single column
- At smaller breakpoints, fields within sections stack to a single column

You can enable this feature by turning ON the 'Runtime UX Enhancement' flag on the Admin Console > System Info tab. You can also enable the feature by adding the following line to TRIRIGAWEB.properties: ENHANCED\_RECORD\_RENDER\_MODE=TRUE.

To customize the Enhanced Form CSS, click Tools > Administration > Platform CSS Configuration. Under the application triPlatformRecord, download the file /css/custom.css. Edit or add CSS rules to the file and then, upload the edited file to the same record.

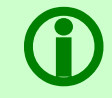

**Note** – Ensure that you back up the original file before making any changes.

Known technology preview limitations:

- 1. The Enhanced Form Rendering technology preview uses the css :has() pseudo-class in some selectors. This CSS feature is supported in Firefox versions 103-111 by enabling the layout.css.has-selector.enabled flag.
- 2. When uploading a new custom.css under the application triPlatformRecord, the following attention message is displayed: "A change was saved. A revision needs to be created for the Web View." This is expected behavior and no additional action is needed.
- 3. The Form CSS builds on the color pallet of the tri-carbon-style-pack that has been the default pallet for new installations of TRIRIGA since version 3.8. For the CSS overrides to harmonize with the rest of the TRIRIGA pallet, you must follow the instructions for applying the tri-cabon-stylepack[: https://github.com/IBM/tri-carbon-style-pack.](https://github.com/IBM/tri-carbon-style-pack)
- 4. When a dialog is launched from a section near the bottom of a long form, users might need to scroll up to see the dialog content. This can be adjusted by editing or commenting out styles in the triPlatformRecord custom.css. The selectors for this are related to div#childLayer.
- 5. Form section actions in Firefox might be displayed in gray color instead of blue.
- 6. When forms are embedded in a portal section, the state actions will disappear after the user initially executes a state action. To display state actions again, you can refresh the page by clicking the portal section title or refreshing the browser window.
- 7. When forms are accessed as a navigation item or from a bookmark, the state actions will be displayed in line with the tabs.

## <span id="page-8-0"></span>**IBM TRIRIGA Application Suite 11.4 Enhancements**

The following enhancements apply to IBM TRIRIGA Application Suite 11.4 unless otherwise noted.

#### <span id="page-8-1"></span>**IBM TRIRIGA 11.4 Enhancements**

The following specific enhancements to IBM TRIRIGA are in this release in addition to the enhancements described above:

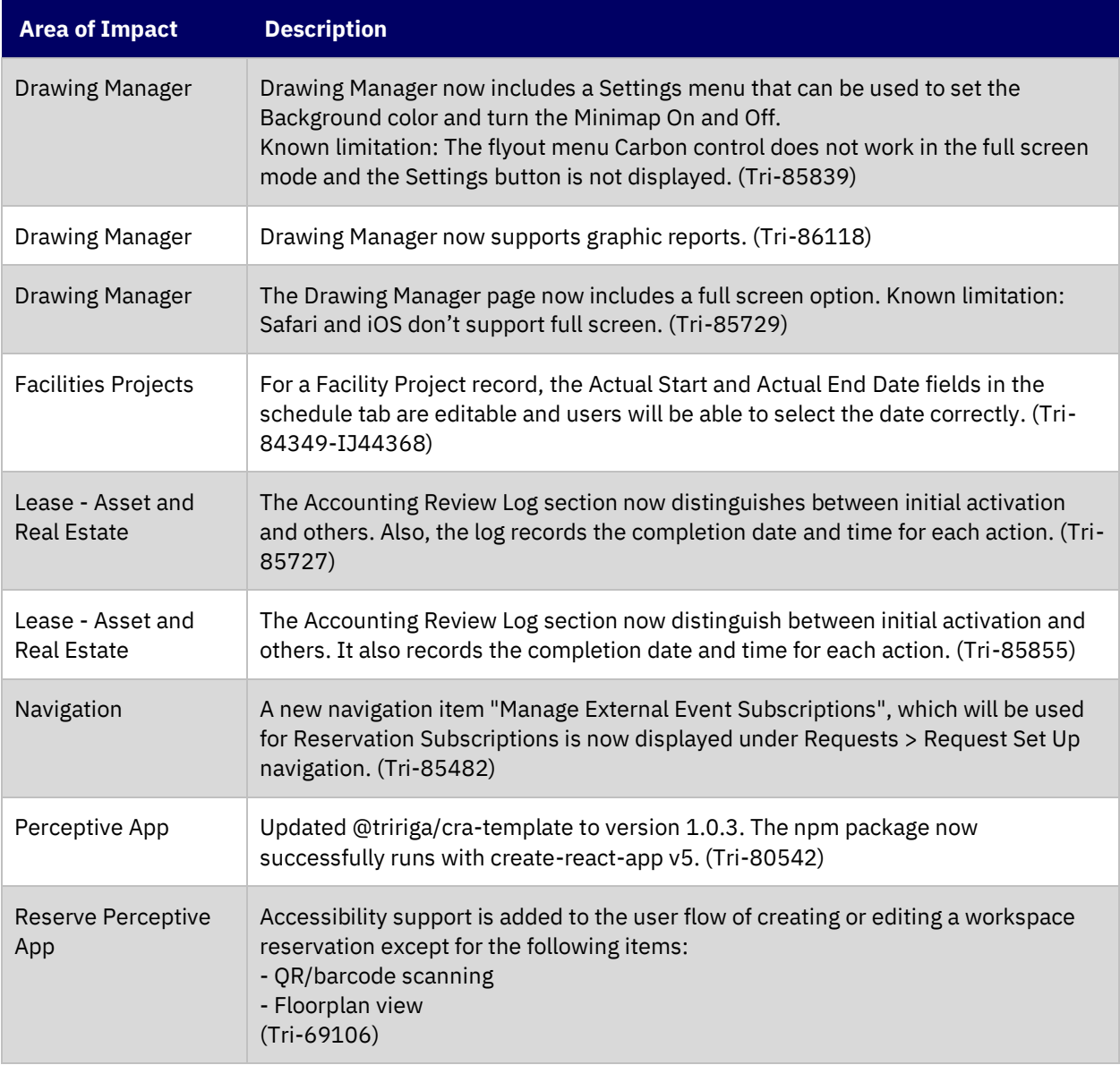

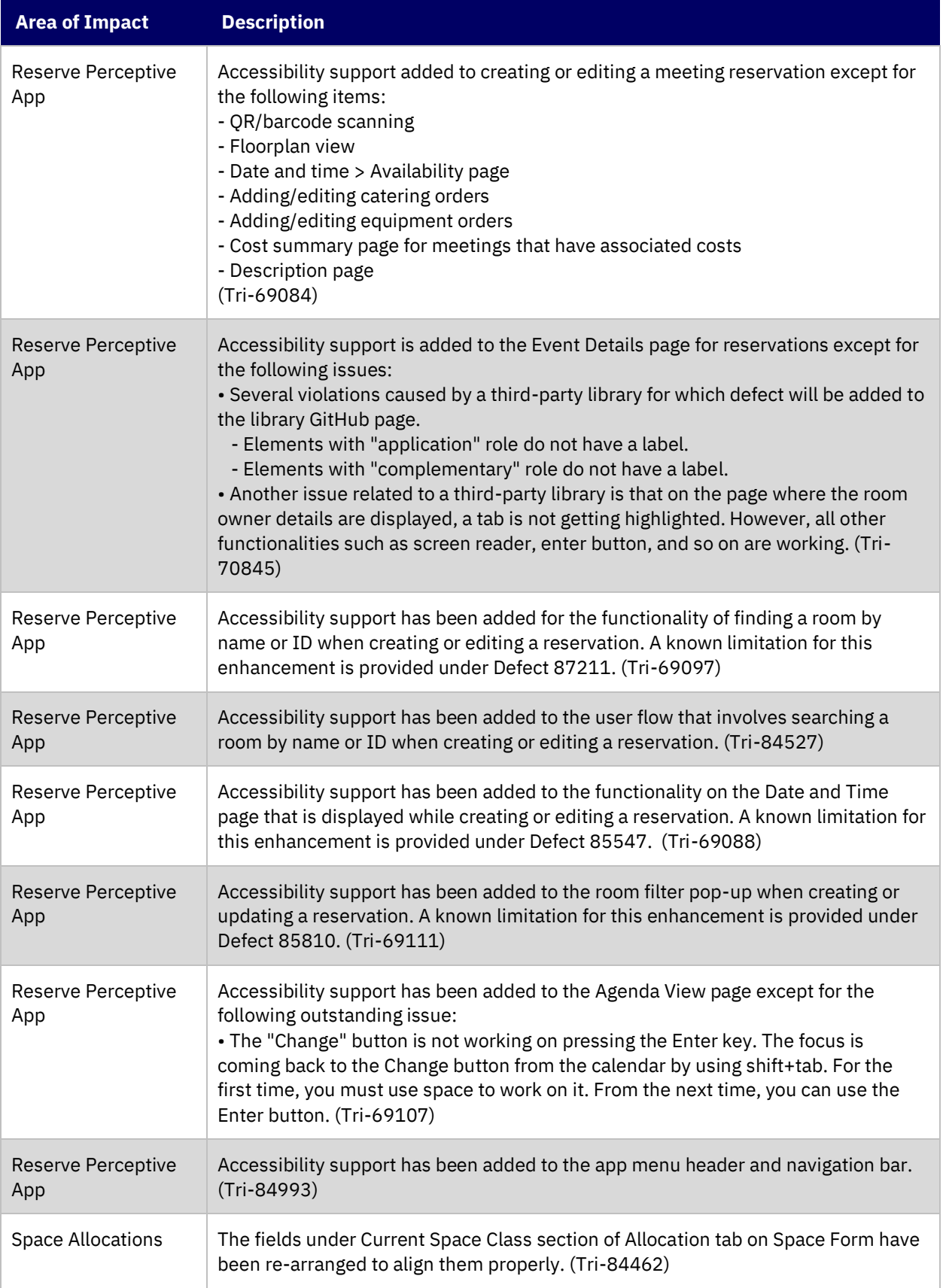

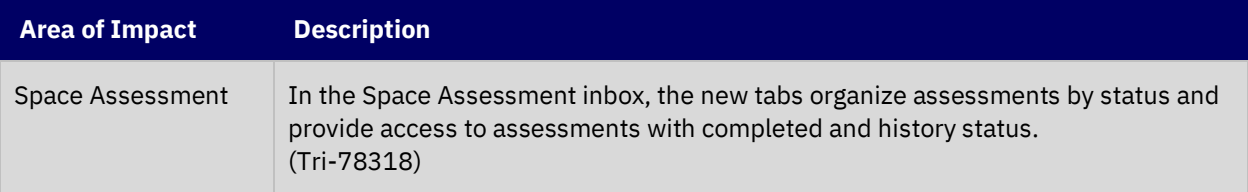

### <span id="page-10-0"></span>**IBM TRIRIGA Application Platform 4.4 Enhancements**

The following enhancements to the IBM TRIRIGA Application Platform are in this release in addition to the enhancements described above:

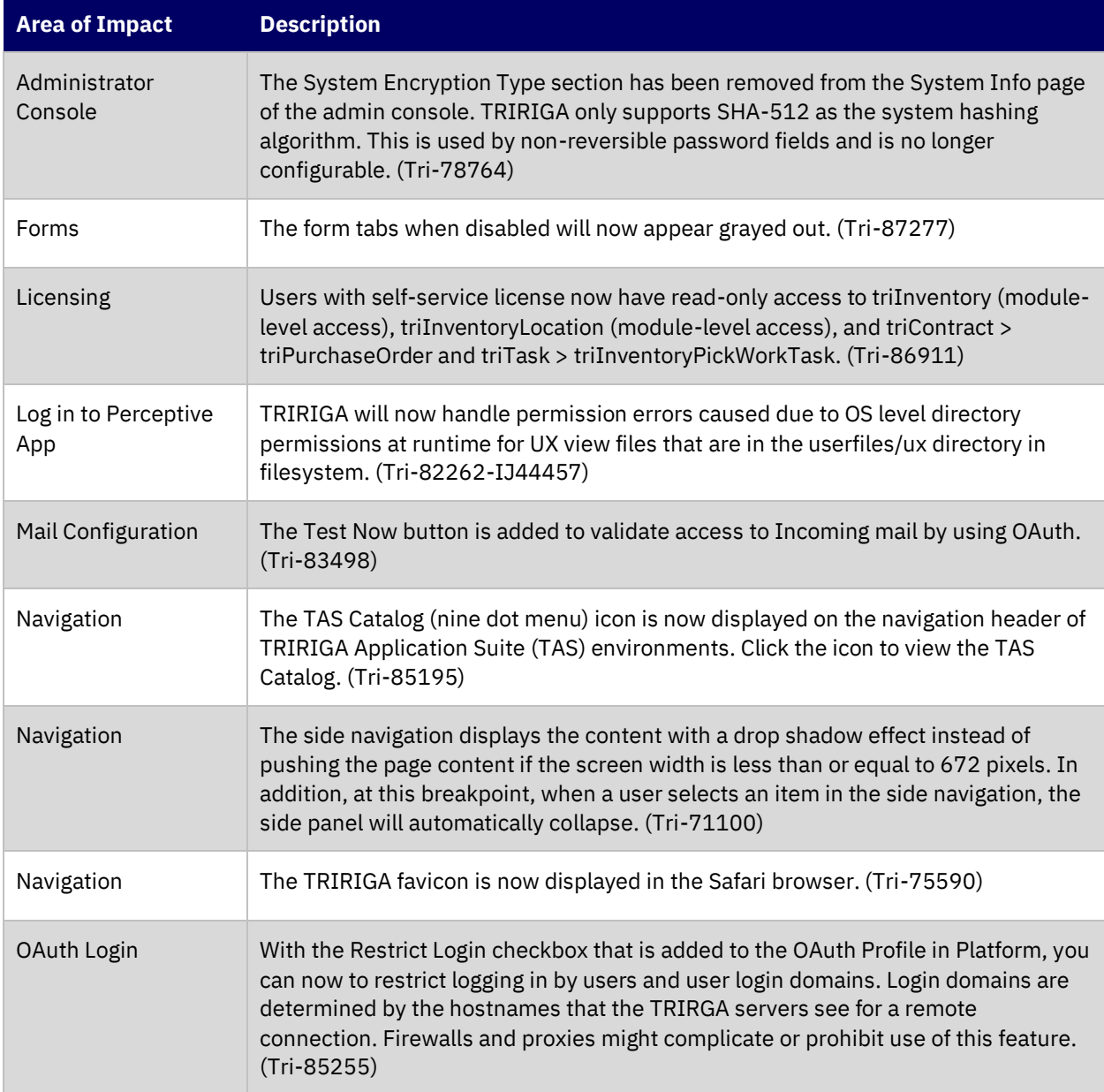

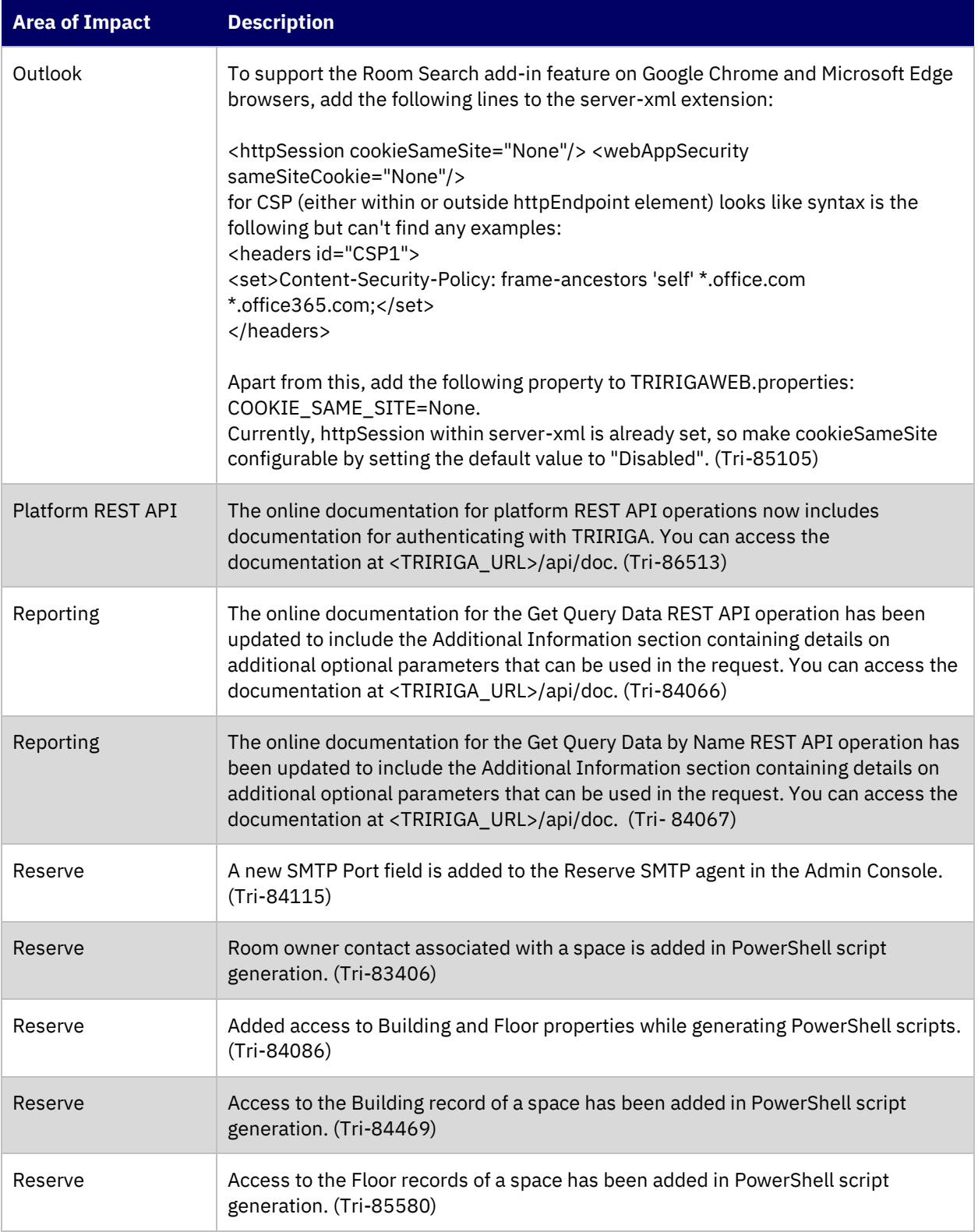

### <span id="page-12-0"></span>**IBM TRIRIGA CAD Integrator/Publisher 13.4 Enhancements**

The following enhancements concerning IBM TRIRIGA CAD Integrator/Publisher are added for this release.

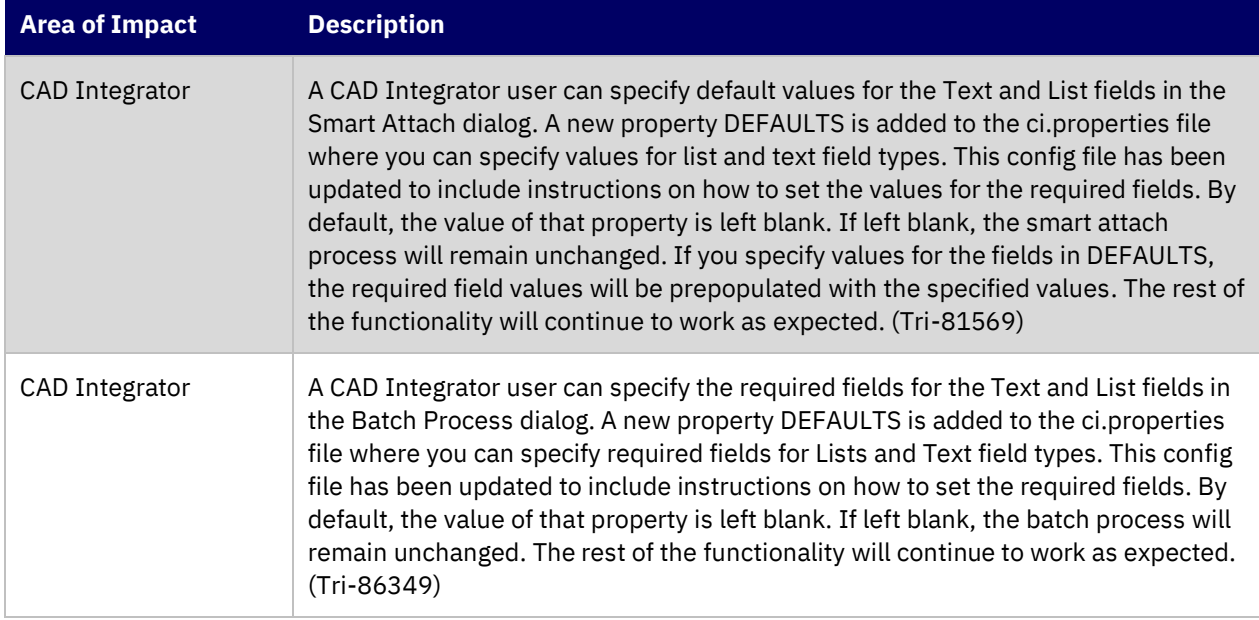

#### <span id="page-12-1"></span>**IBM TRIRIGA Connector for BIM 4.4 Enhancements**

The following enhancements to the IBM TRIRIGA Connector for BIM are in this release:

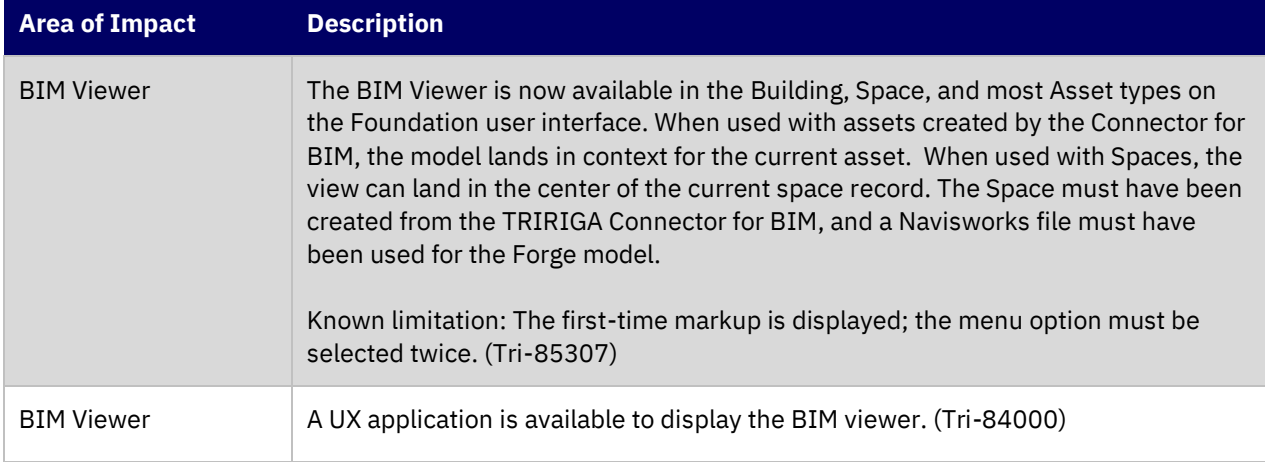

### <span id="page-12-2"></span>**Important Installation and Upgrade Information**

Upgrading to IBM TRIRIGA 11.4

Lease customers must perform a pre-upgrade process before the application upgrade and a post-upgrade process after the upgrade. For more information, see the [IBM TRIRIGA Application Object Migration Packages](#page-18-0) section.

#### **Pre-10.3.0 requires modification scripts**

If you are upgrading from a pre-10.3.0 version of the application and have not previously done so, apply the SQL script to update the system fields with sub-attribute type of CreatedDateTime to CreatedDateTime (Number) and ModifiedDateTime to ModifiedDateTime (Number). Scripts for Oracle and Microsoft SQL Server are located on the upgrade disk in the \Scripts folder. Instructions are within the scripts.

You can apply the script regardless of the platform version, but you **MUST** apply the script before upgrading the Application.

For Oracle, run SetVarcharColsToNumeric\_ORCL.sql.

There are two scripts for MSSQL, SetVarcharColsToNumeric\_MSSS.sql and SetVarcharColsToNumeric\_MSSS\_Publish\_BO.sql. Run SetVarcharColsToNumeric\_MSSS.sql first. When it completes, run SetVarcharColsToNumeric\_MSSS\_Publish\_BO.sql.

#### **Do not delete OM packages for pre-10.5.0 application upgrades**

If you imported pre-10.5.0 application upgrade packages into an environment on platform version 3.5.0 or 3.5.0.1, please do not delete the packages from the Object Migration tool. Additionally, do not delete the notifications related to the import of these packages.

Object Label cleanup will run the first time the AppServer is started on platform version 3.5.2 and higher to ensure that the Root object label is applied appropriately to modules, business objects, forms, queries, and workflows. Packages and notifications are used for tracking purposes to clean object labels for modules, business objects, forms, queries, and workflows that are incorrectly given the In Progress or ObjectLabelInProgress object label when you did not modify them.

If notifications related to the imports have been deleted, the object label cleanup will still run, but any in progress labels given to an object by a manual modification will be changed to the Root object label, if the manual change happened on the same day as the pre-10.5.0 application upgrade on platform version 3.5.0 or 3.5.0.1, and by the same user who applied the upgrade.

If application upgrade packages have been deleted from the Object Migration tool, the object label cleanup will not be able to ensure that the Root object label is applied appropriately to objects imported by those deleted packages.

#### Pre-10.4.0 localization changes require republish of business objects

If version 3.5.x or higher is your first version of TRIRIGA Application Platform, please disregard this release note. If you are upgrading from 3.4.x/10.4.x please read this release note. If you upgrade**d** the platform to 3.4.x but did not also upgrade the application to 10.4.x, many business objects must be republished to support localization changes.

You can do one of the two options. Make sure you do either option **BEFORE** the installation of TRIRIGA Application Platform 3.5.0 or higher.

**NEVER** do either option after upgrading to 3.5.0 or higher.

Option 1: To republish all the business objects, you can follow the instructions given in the Publish\_all\_BOs\_For\_localization\_MSSS.sql or Publish\_all\_BOs\_For\_localization\_ORCL.sql scripts, which are found in the scripts directory of the Application Upgrade disk. You use the ORCL script for DB2.

Option 2: You can choose to manually republish the business objects. The following business objects, listed with business object name first and module name in parentheses, need to be republished:

Classification (Classification) Cost Code Container (triCostCode) Data Utilities (Data Utilities) Document Container (Document) Geography (Geography) Group (Group) Group Member (Group) Holidays (System) Location (Location) Organization (Organization) Permission Line Item (triPeople) Polylining Standard (Polylining Standard) Project Group Container (Group) ROOT (Document) triAnalyticEvent (triAnalyticEvent) triAnalyticItem (triAnalyticItem) triAnalyticProcess (triAnalyticProcess) triAnalyticRule (triAnalyticRule) triApplicationSettings (triSetup) triApproval (triRouting) triApprovalRule (triSetup) triAssetEvent (triAnalyticEvent) triAssetLink (triAsset) triBidResponse (triProposal) triBuildingSystem (triBuildingSystem) triBuildingSystemLink (triBuildingSystem) triCatalog (triCatalog) triCatalogLink (triCatalog) triCiApplicationDefinition (triCiApplicationManager) triCiAssociatedObject (triCiApplicationManager) triCiHierarchyNode (triCiHierarchyNode) triContactRole (triIntermediate) triContract (triContract)

triContractLink (triContract) triCostCode (triCostCode) triCostItemLink (triCostItem) triCTQAssessment (triIntermediate) triDataAttributeItemIntermediate (triIntermediate) triDesignLink (triDesign) triEnergyRatingErrorLog (triLog) triEnergyStarValidationItem (triIntermediate) triExternalMailServer (System) triGeographyLink (Geography) triInspectionLink (triInspection) triInventoryLocation (triInventoryLocation) triInventoryLocationLink (triInventoryLocation) triItemLink (triItem) triKeySecurity (triKeySecurity) triLeaseAbstract (triContract) triLeaseAbstractAction (triActionForm) triLocationEnergySpace (triIntermediate) triLocationLink (Location) triNotificationDetails (triRouting) triOSCREUtil (Data Utilities) triPeopleLink (triPeople) triPermitLink (triPermit) triPlan (triPlanning) triPlannedSpace (Location) triPlanning (triPlanning) triPlanningConflictItem (triPlanningItem) triPlanningEnvironment (triPlanning) triPlanningPeriodItem (triPlanningItem) triPlanningScopeItem (triPlanningItem) triProductsAndServicesLink (triProductsAndServices) triProjectCalcItem (triCalculationItem) triProjectLink (triProject) triProjectReport (triProgressReport) triProjectUpdater (triActionForm)

triREContractLocations (triIntermediate)

triRequest (triRequest)

triRequestLink (triRequest)

triReservationGroup (triSetup)

triResource (triIntermediate)

triRetailCompany (triIntermediate)

triReview (triActionForm)

triReviewer (triIntermediate)

triScheduleTask (triTask)

triSpaceForecastItem (triPlanningItem)

triSpaceForecastSurvey (triPlanning)

triSpacePlan (triPlanning)

triSpaceScenario (triPlanning)

triSpecificationLink (triSpecification)

triSurveyQuestionResponse (triIntermediate)

triTaskLink (triTask)

triTaskResourceAllocation (triTaskAllocation)

Working Hours (System)

(Tri‑128841, Tri-128369)

Java Development Kit

See information specific to Windows and Linux below.

**Restriction:** GNU OpenJDK is not supported and will not work with IBM TRIRIGA and the IBM TRIRIGA Application Platform installation program. The OpenJDK package should be completely uninstalled from the server.

Windows:

The IBM TRIRIGA installer for Windows runs on an internally bundled JVM (IBM JDK 8). The IBM TRIRIGA installer for Windows also allows you to install this bundled JVM on your local machine to use with the TRIRIGA runtime.

#### Linux:

The Java Development Kit (JDK) must be installed before you run the IBM TRIRIGA Application Platform installer. The JDK must be installed before you run the IBM TRIRIGA application. This can be downloaded at <https://developer.ibm.com/javasdk/downloads/sdk8/> and is licensed and appropriate for production use on Linux and AIX. Java must be running during an IBM TRIRIGA Application Platform installation. You must set the JAVA\_HOME environment variable to the path of the JDK before you start the IBM TRIRIGA Application Platform installation program.

### <span id="page-17-0"></span>**IBM TRIRIGA Supported Versions and IBM TRIRIGA Application Platform Compatibility Matrix**

The *IBM TRIRIGA Supported Versions* lists information related to IBM TRIRIGA's supported products and platform and relays information about end-of-life plans for such software. The *IBM TRIRIGA Application Platform Compatibility Matrix* lists supported operating systems, databases, and related details for and about the IBM TRIRIGA Application Platform and relays information about end-of-life plans for such software. The *IBM TRIRIGA Supported Versions* and the *IBM TRIRIGA Application Platform Compatibility Matrix* may change over time. The *[IBM TRIRIGA Supported Versions](https://www.ibm.com/support/pages/node/1282306)* and the *[IBM TRIRIGA Application Platform Compatibility](https://www.ibm.com/support/pages/node/1283650)  [Matrix](https://www.ibm.com/support/pages/node/1283650)* can be found on IBM Support.

**IMPORTANT NOTICES:** IBM no longer supports IBM Tivoli Directory Integrator. Migrate your TDI assemblies to a supported technology, such as Pentaho. As of version 3.7.0, the IBM TRIRIGA Application Platform no longer ships with or supports TDI assemblies.

As communicated in the IBM TRIRIGA Application Platform 3.7.0 Compatibility Matrix, IBM does not support Oracle WebLogic with IBM TRIRIGA Application Platform version 3.7.0 and later. Please see the Compatibility Matrix for the full listing of compatible products and versions.

### <span id="page-18-0"></span>**IBM TRIRIGA Application Object Migration Packages**

The following application upgrade process involves three steps. Lease Accounting customers must perform all the steps. Other customers must perform Step 2 only.

#### **Step 1**: Import the pre-upgrade object migration package

"TRIRIGA\_11\_4\_Lease\_Pre\_Process\_202302150930.zip" and execute the patch helper workflow with the **11.4LeasePreProcess** string. After executing the patch helper workflow, validate the data before proceeding to the next step.

**Note** – If you don't perform this step, the amounts on the payments will be wiped out.

 $\bigcirc$ 

A newer version of the patch helper workflows with improved performance is now available. To get the object migration package "TRIRIGA\_11\_4\_1\_Lease\_Pre\_Process\_202406041430.zip", contact IBM TRIRIGA customer support. This is not applicable if step 1 was completed with the original object migration package.

**Step 2**: Import TRIRIGA 11.4 Application object migration package "TRIRIGA 11 4 202302150930.zip" and execute the 11.4 patch helper workflow.

For 11.4 application release, another object migration package,

[TRIRIGA\\_11\\_4\\_SetupData\\_202302150930.zip,](https://s3.console.aws.amazon.com/s3/object/devfs001/builds/Application/11_4_Enterprise/OM_JE/TRIRIGA_11_4_SetupData_202302150930.zip) contains modified or new sets of journal entry event setup templates, journal entry setup templates and their input calculations. Each of the journal entry event setup template and journal entry setup template has the Template Version as 11.4. They will be created newly in your system.

**Step 3**: This step requires a database administrator to create an index on **TRIPLIRECORDIDTX**, **TRIPAYMENTBREAKDOWNTYP**, **SYS\_PROJECTID**, **SYS\_GUIID**, **SYS\_OBJECTID**, and **TRIRETROACTIVEBL** in ascending order for the **T\_TRIPAYMENTBREAKDOWN ITEMS** table.

**Step 4**: Execute the patch helper workflow by using the **11.4LeasePostProcess** string for post-upgrade process lease payment breakdown Items.

 $\bigcirc$ 

**Note** – To get the object migration package "TRIRIGA\_11\_4\_1\_LAIFP00\_202406031530.zip", contact IBM TRIRIGA customer support. This is not applicable if the post-upgrade process was completed with the original object migration package.

## <span id="page-19-0"></span>**IBM TRIRIGA Application Suite 11.4 Important Information, Known Limitations, and Changes**

The following important information, known limitations, and changes apply to IBM TRIRIGA Application Suite 11.4 unless otherwise noted.

### <span id="page-19-1"></span>**IBM TRIRIGA 11.4**

This release includes important information, known limitations, and changes to IBM TRIRIGA.

#### <span id="page-19-2"></span>**Important Information**

The following item is important information concerning IBM TRIRIGA that is newly added for this release. For Important Information related to previous releases, see th[e Release Notes](https://www.ibm.com/support/pages/node/1275142) page on IBM Support.

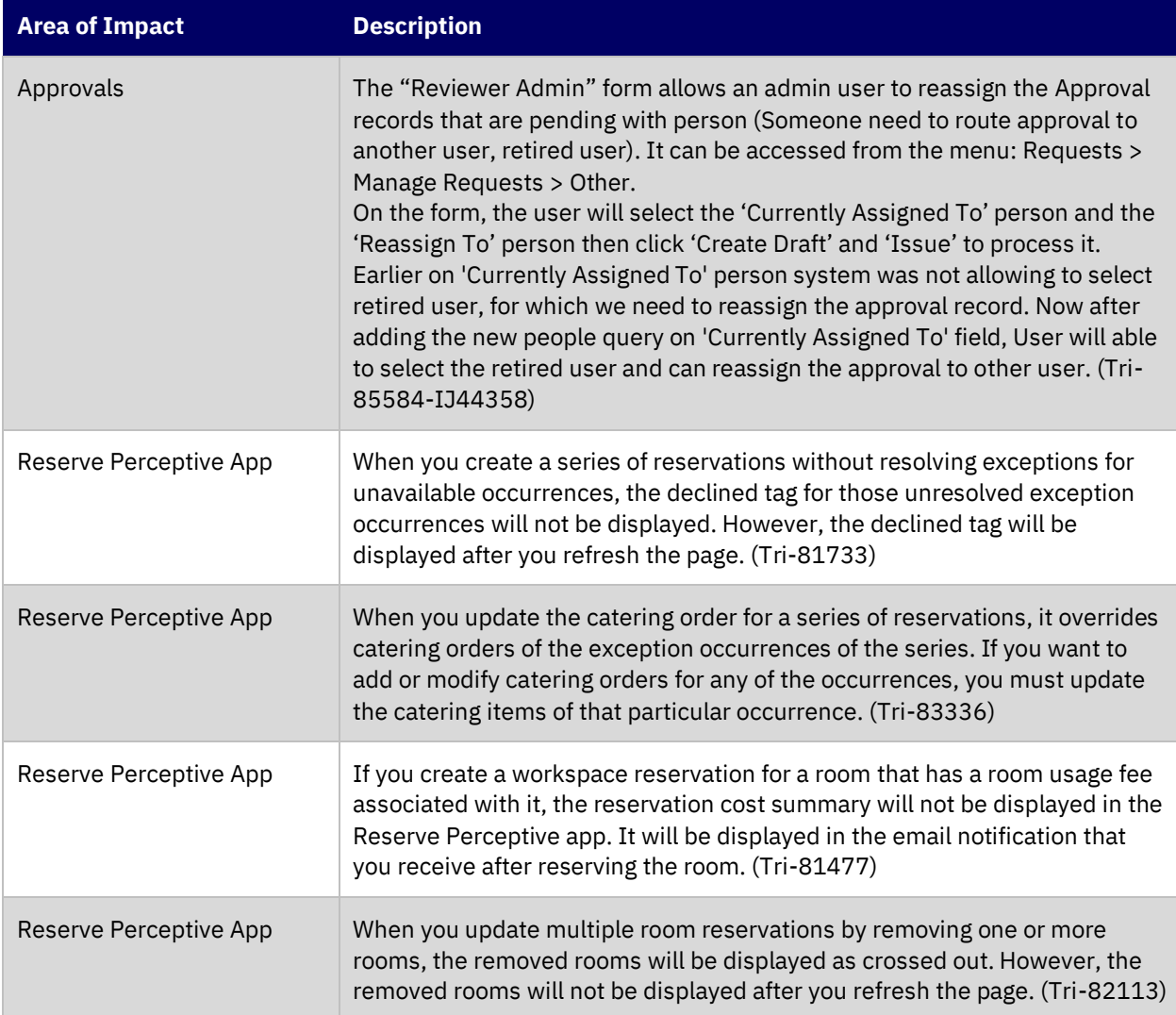

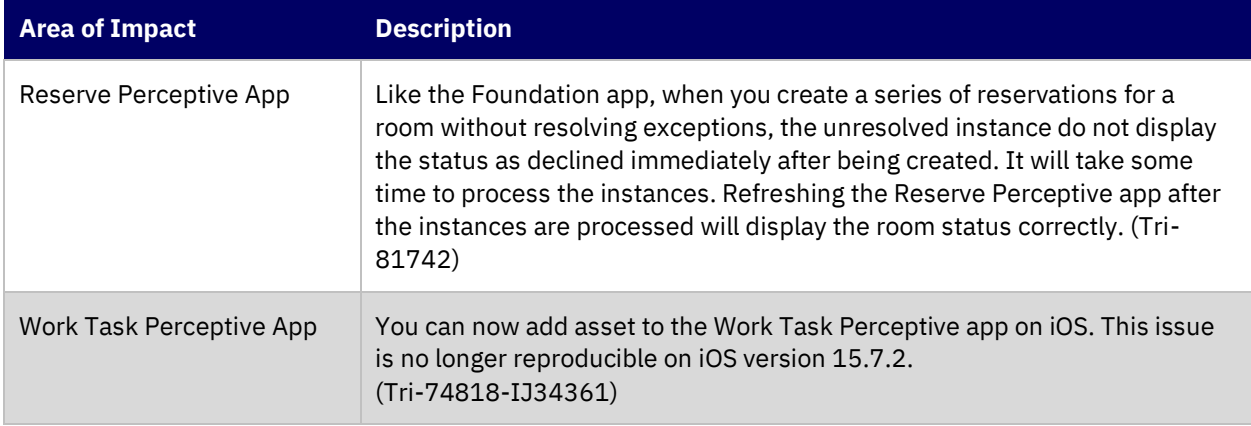

#### <span id="page-20-0"></span>**Known Limitations**

The following items are known limitations concerning IBM TRIRIGA that are newly added for this release. For Known Limitations related to previous releases, see th[e Release Notes](https://www.ibm.com/support/pages/node/1275142) page on IBM Support.

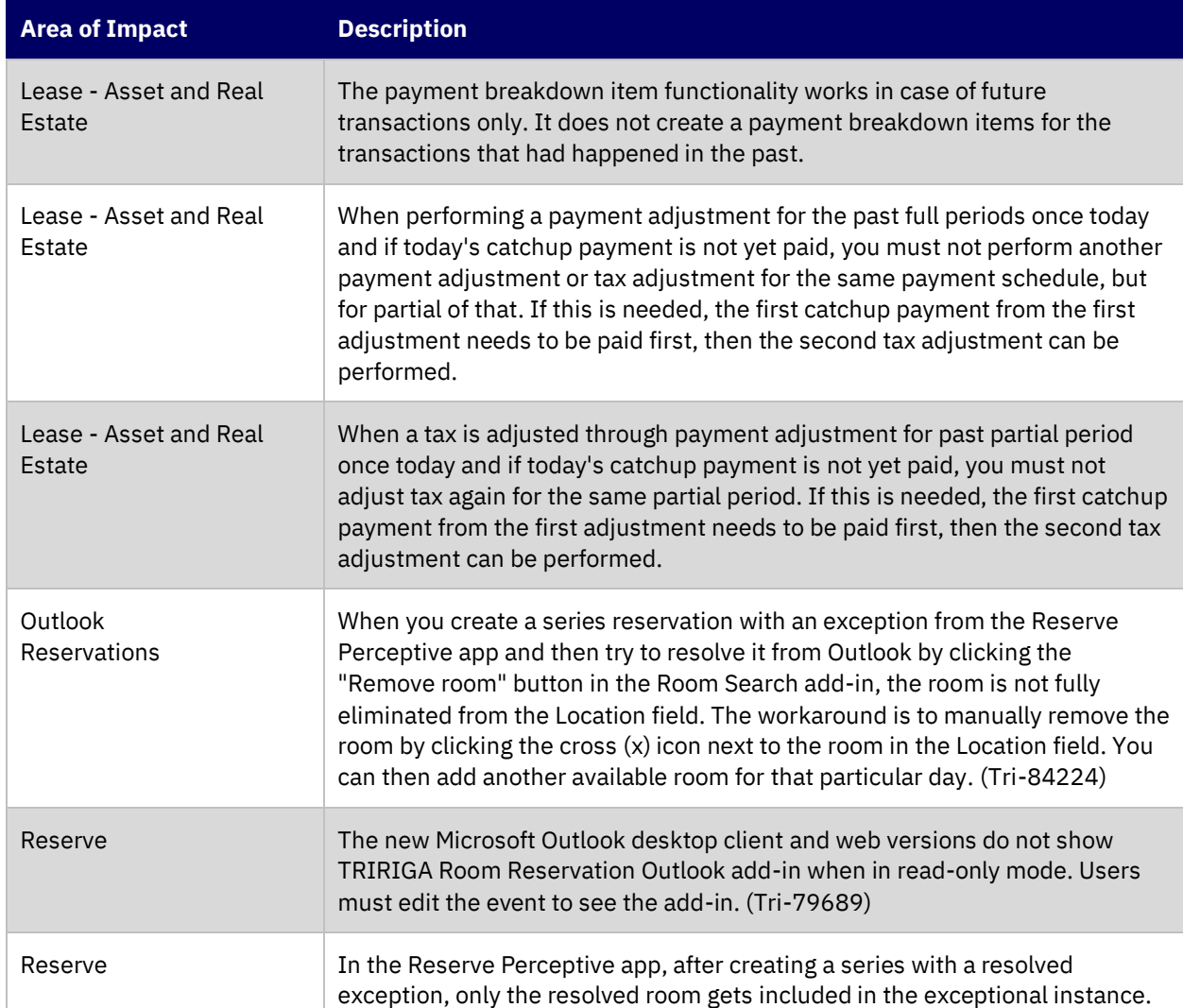

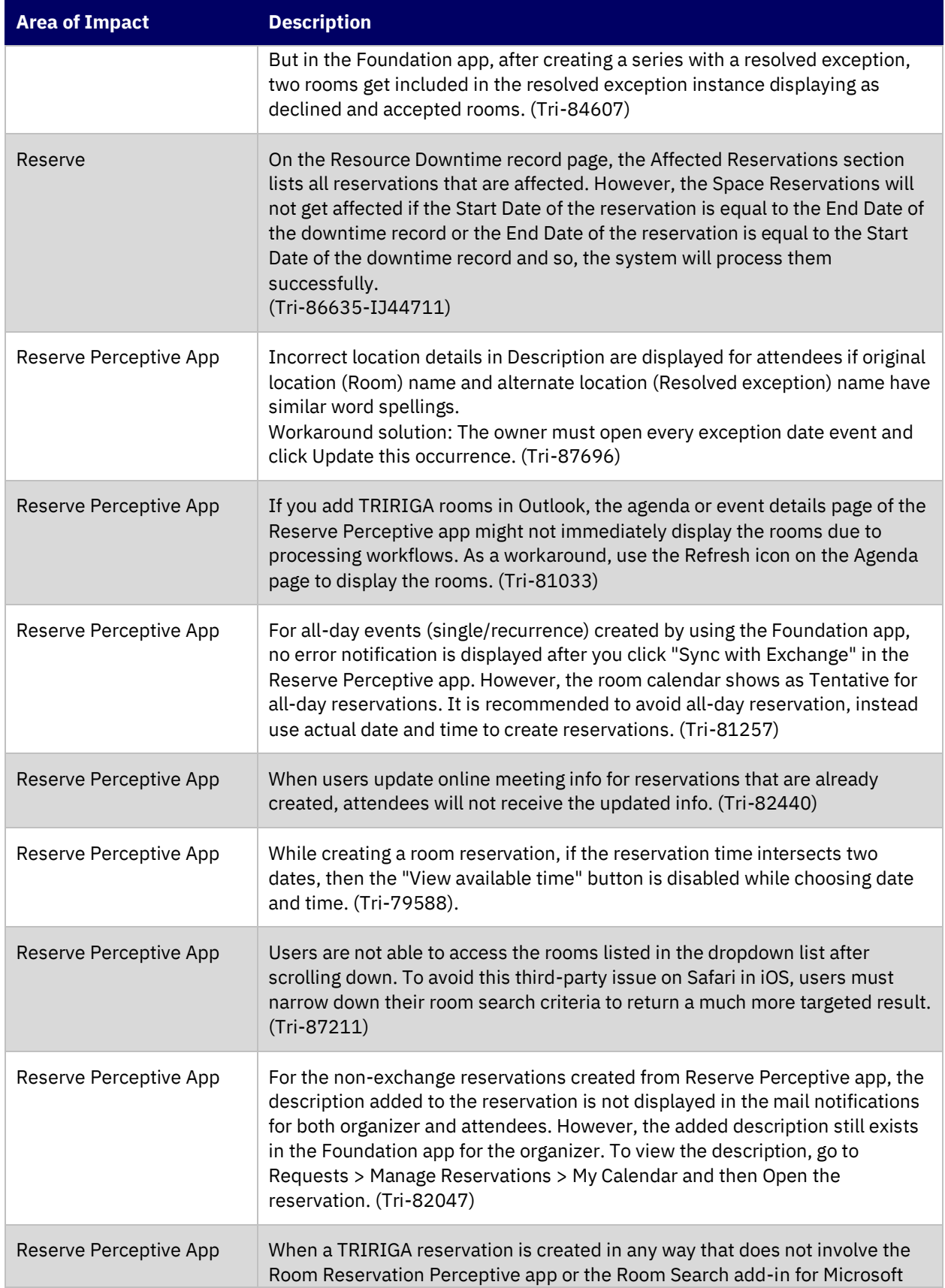

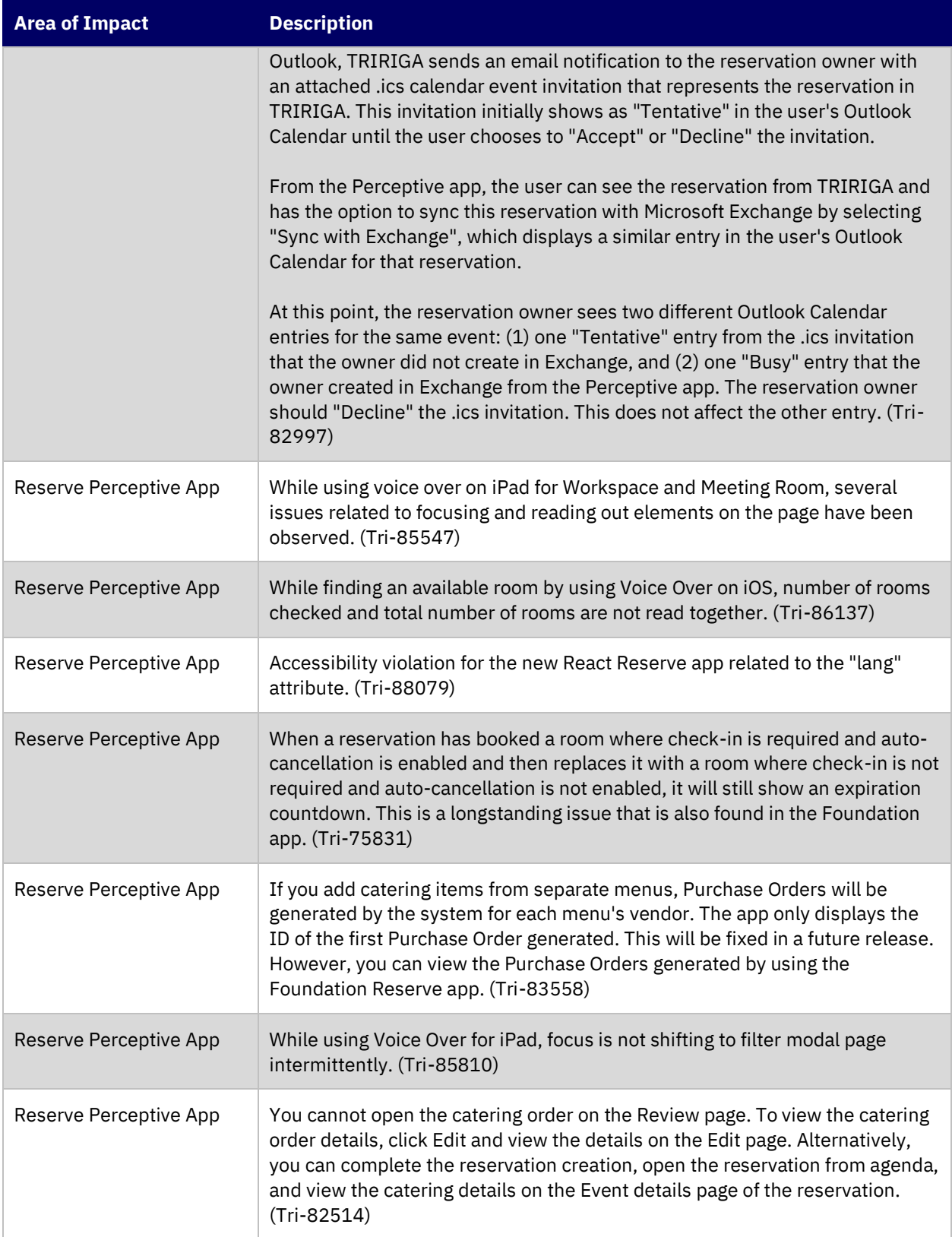

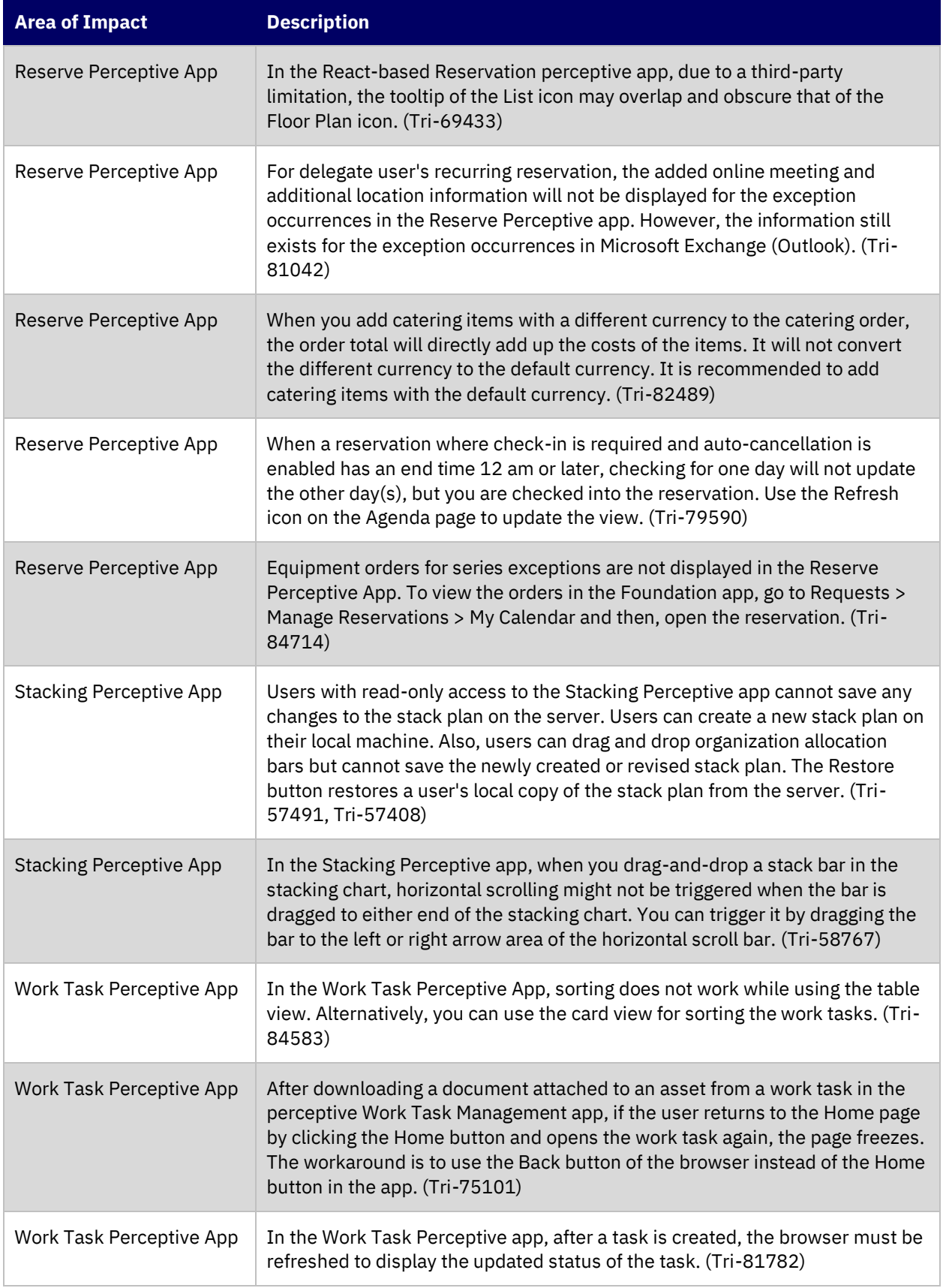

#### <span id="page-24-0"></span>**IBM TRIRIGA 11.4 Changes**

The following changes to IBM TRIRIGA are in this release:

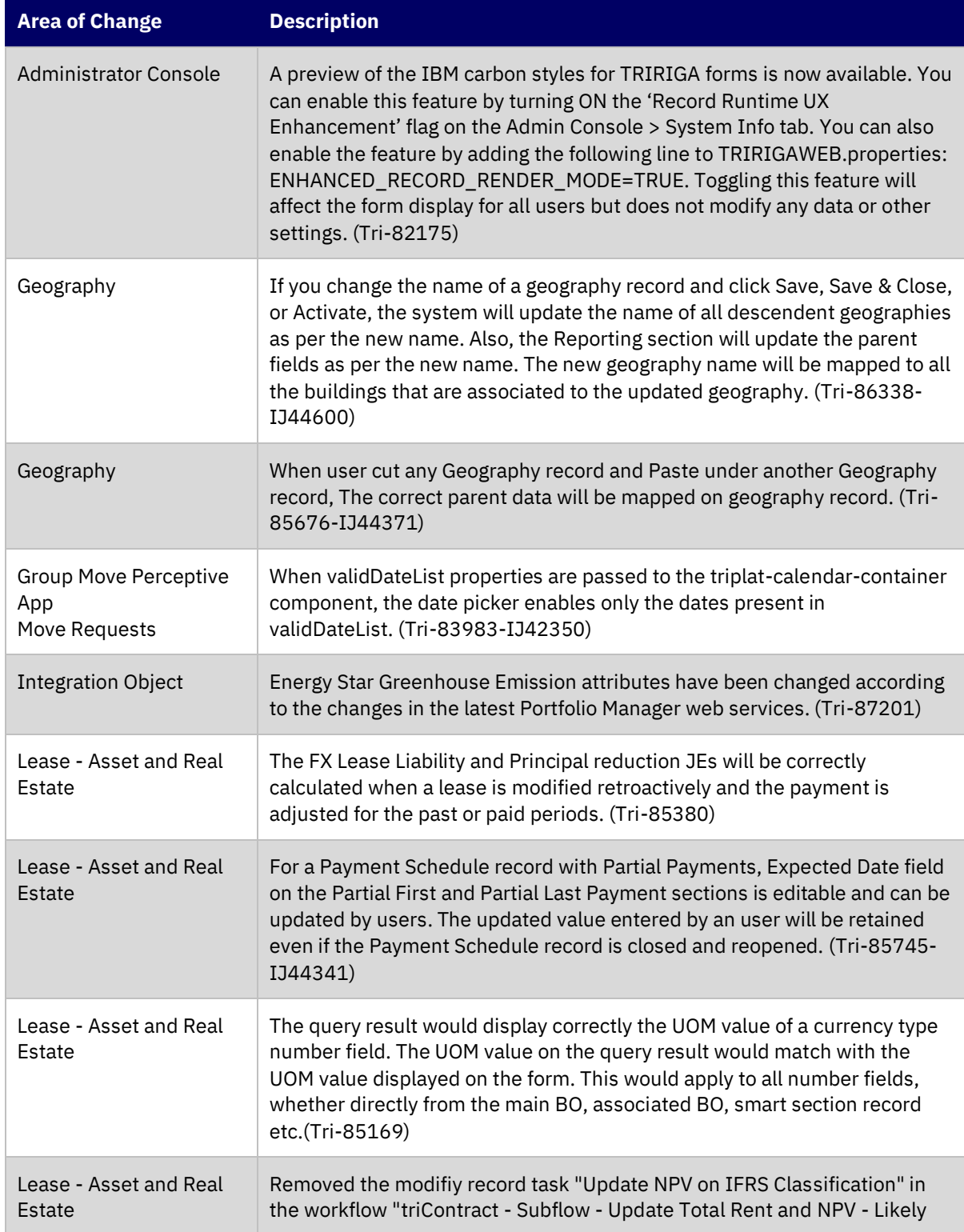

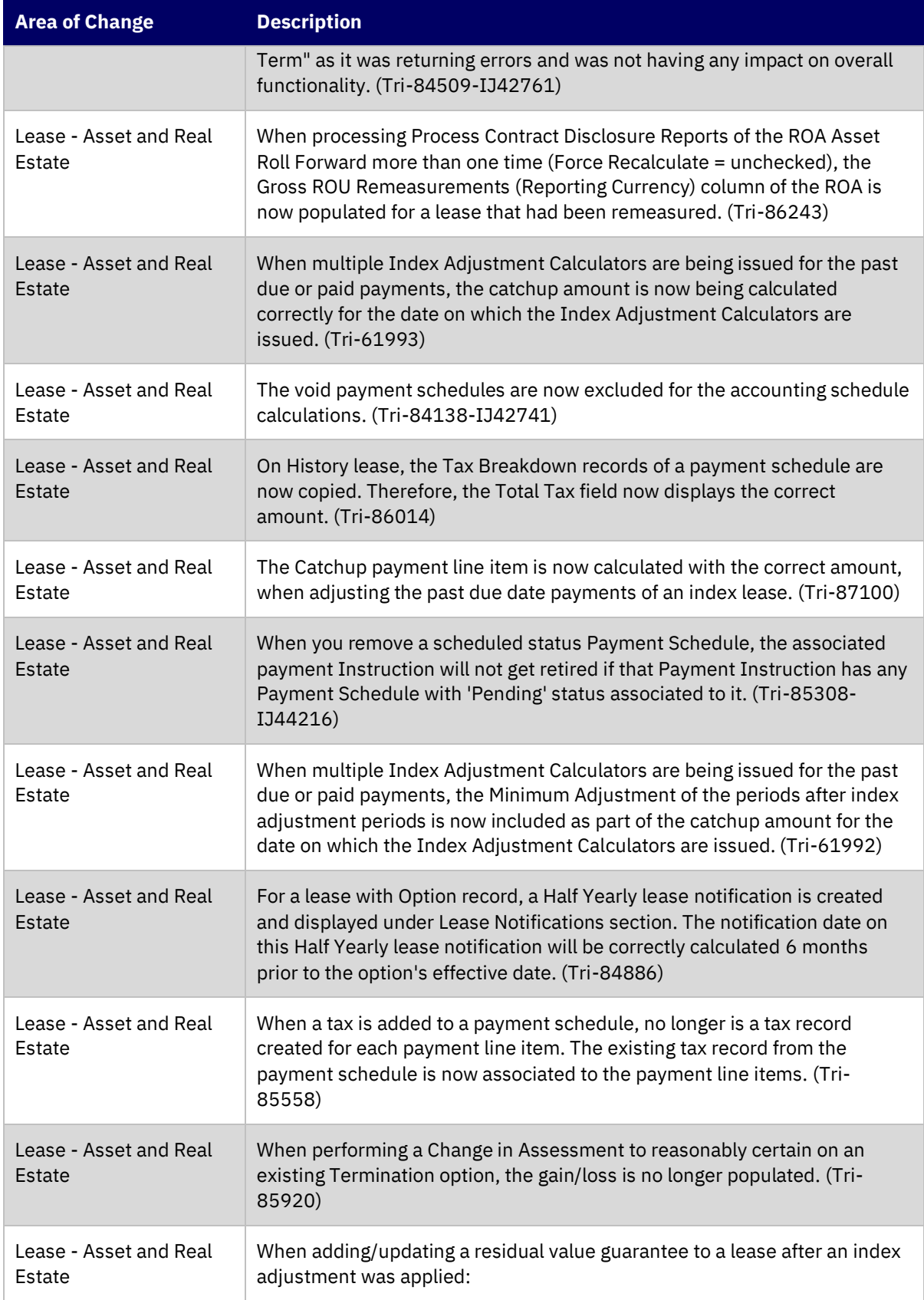

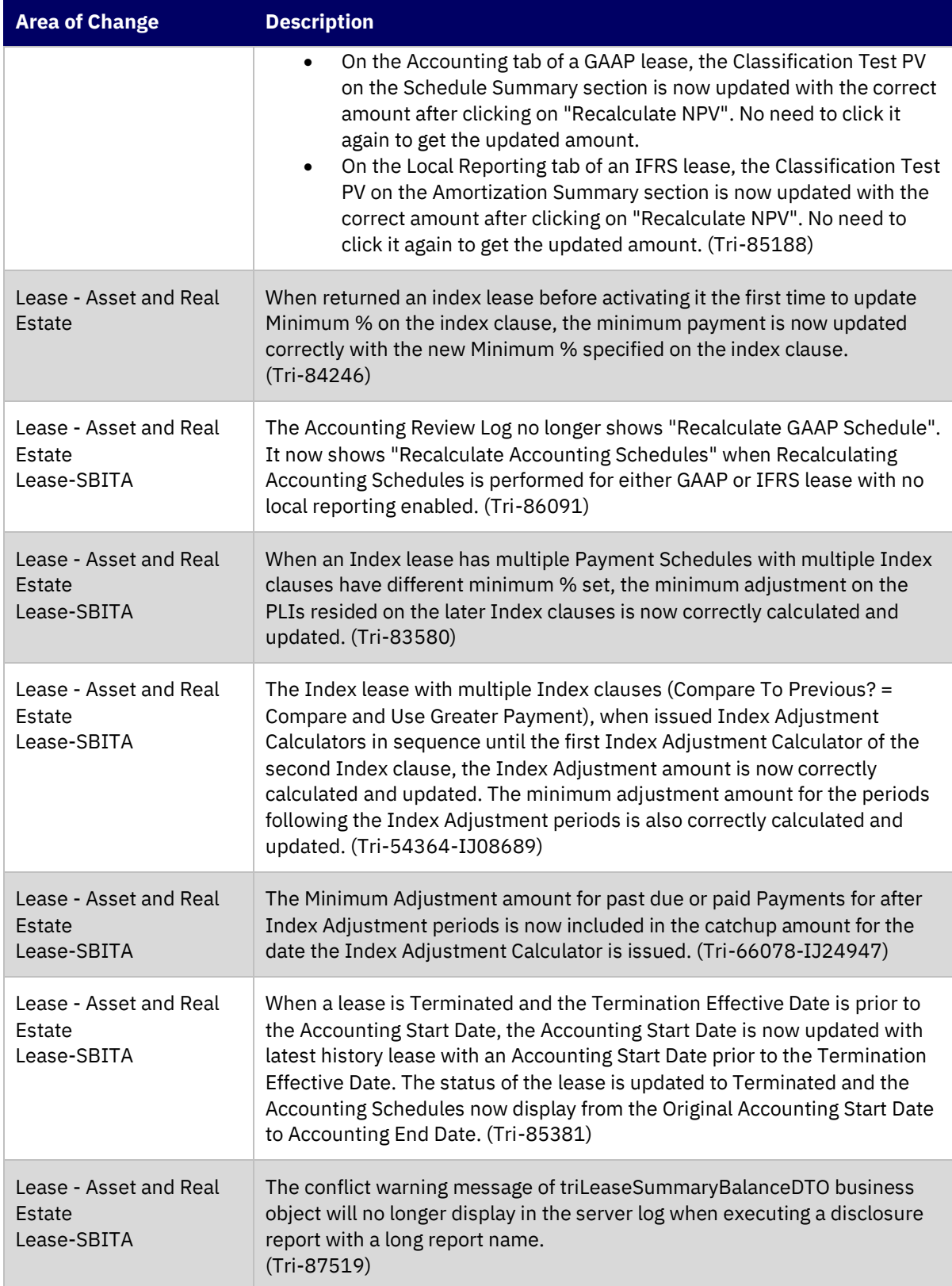

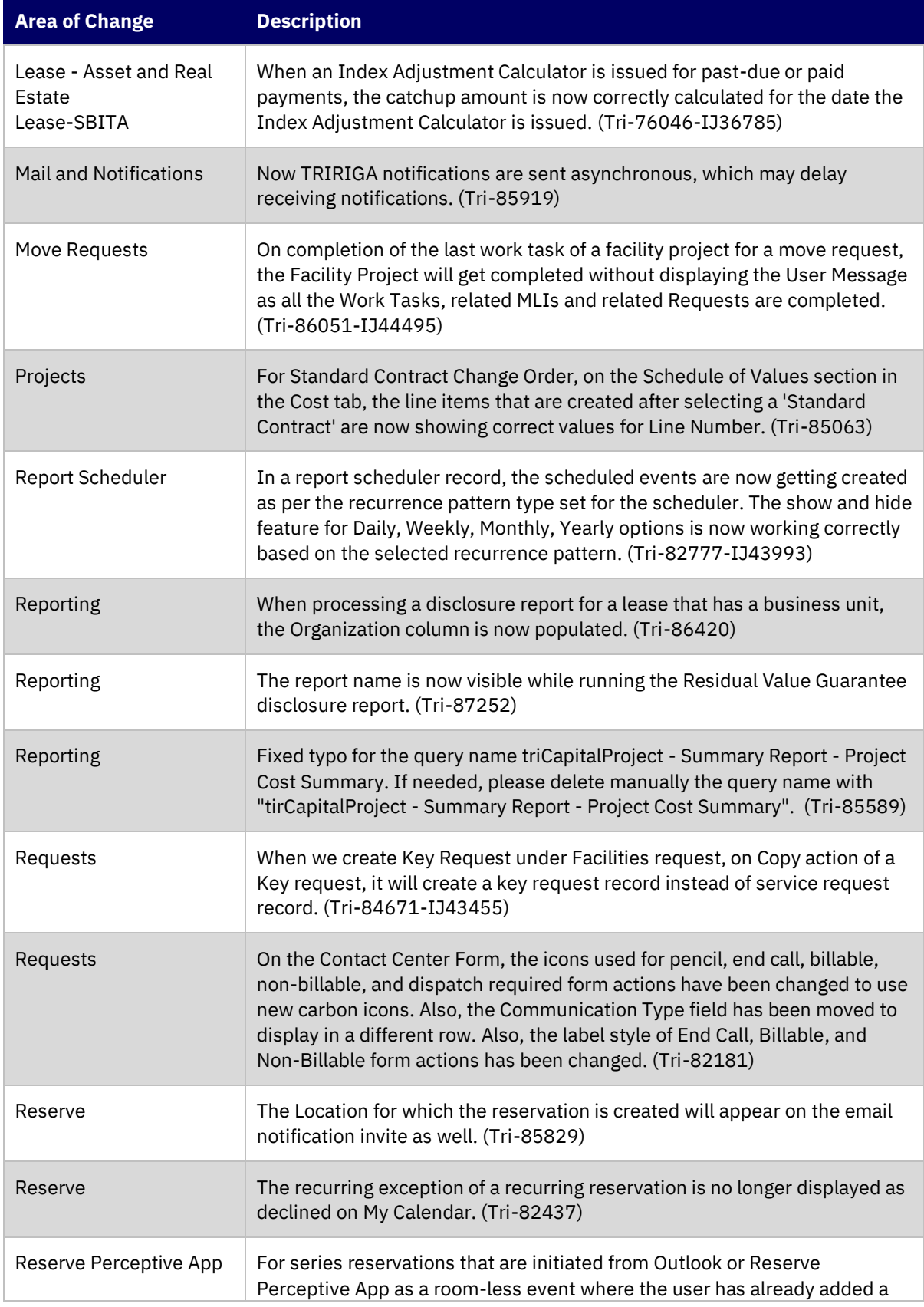

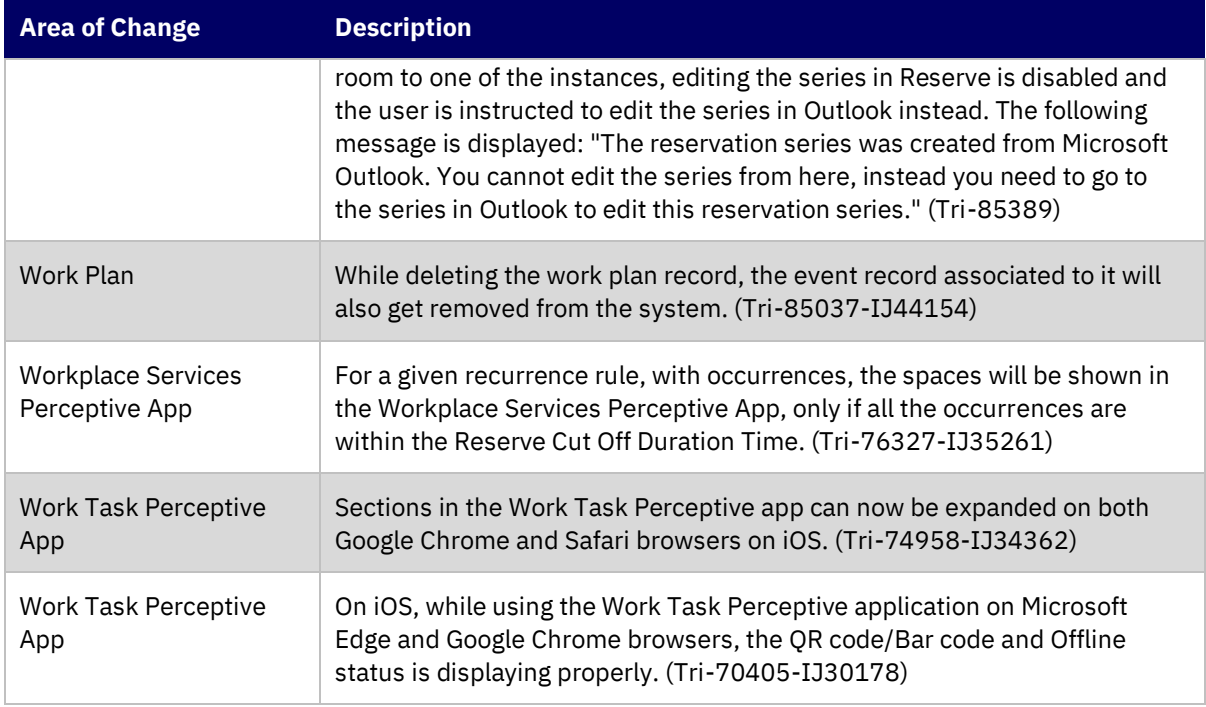

#### <span id="page-28-0"></span>**IBM TRIRIGA 11.4 Patch Helper Workflows**

Patch helper workflows correct the record data in your IBM TRIRIGA application. A patch helper workflow can revise and update, bring new data records for a release, and recalculate records. The patch helper makes necessary changes to your IBM TRIRIGA database. You apply the patch helper workflows for a release after you install or upgrade to that release. Wait for one patch helper workflow to complete before you begin the next. Some patch helper workflows can take a long time to complete.

**Note:** Many of the patch helpers included in this release have already been included in earlier fix packs, as shown in the patch helper name. When you run the main 11.4 patch helper workflow, it determines which of the other patch helper workflows have already been applied and does not re-run any that are already applied to your system.

The following patch helper workflows are in this release:

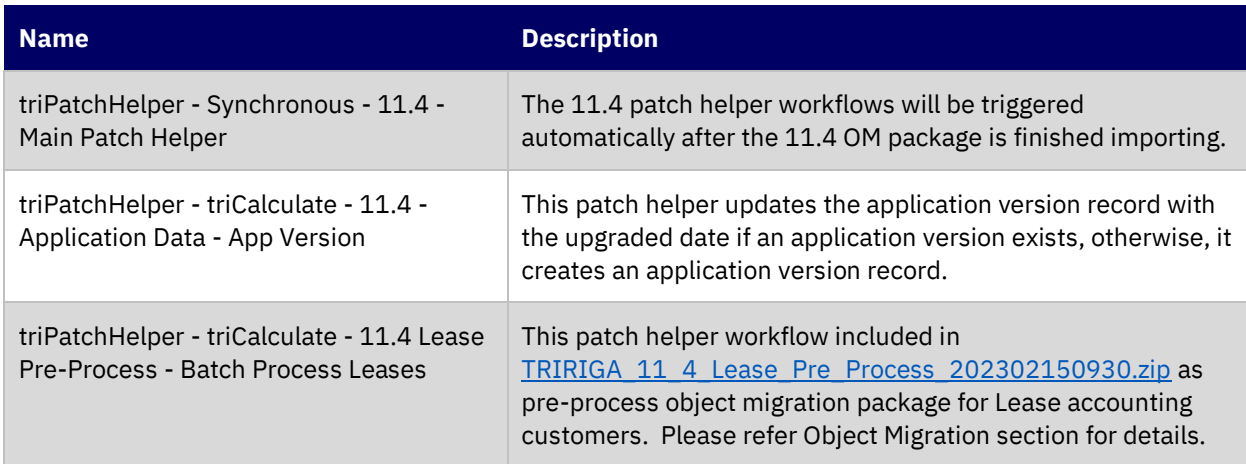

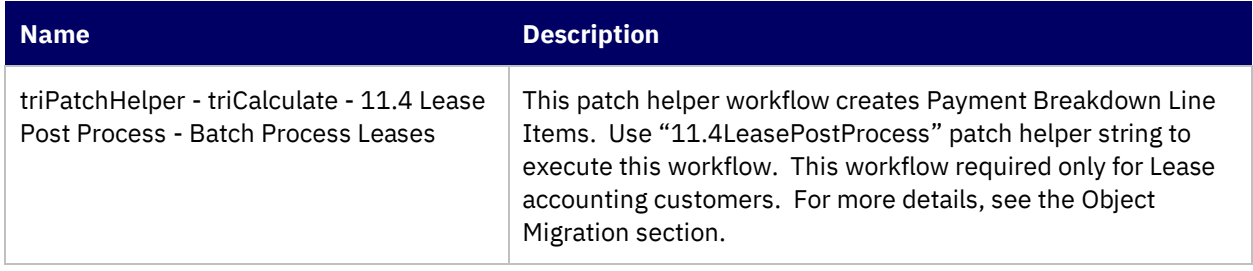

### <span id="page-29-0"></span>**IBM TRIRIGA Application Platform 4.4**

This release includes important information, known limitations, changes, and property file changes to the IBM TRIRIGA Application Platform.

#### <span id="page-29-1"></span>**Important Information**

The following items are important information concerning the IBM TRIRIGA Application Platform that is newly added for this release. For Important Information related to previous releases, see th[e Release Notes](https://www.ibm.com/support/pages/node/1275142) page on IBM Support.

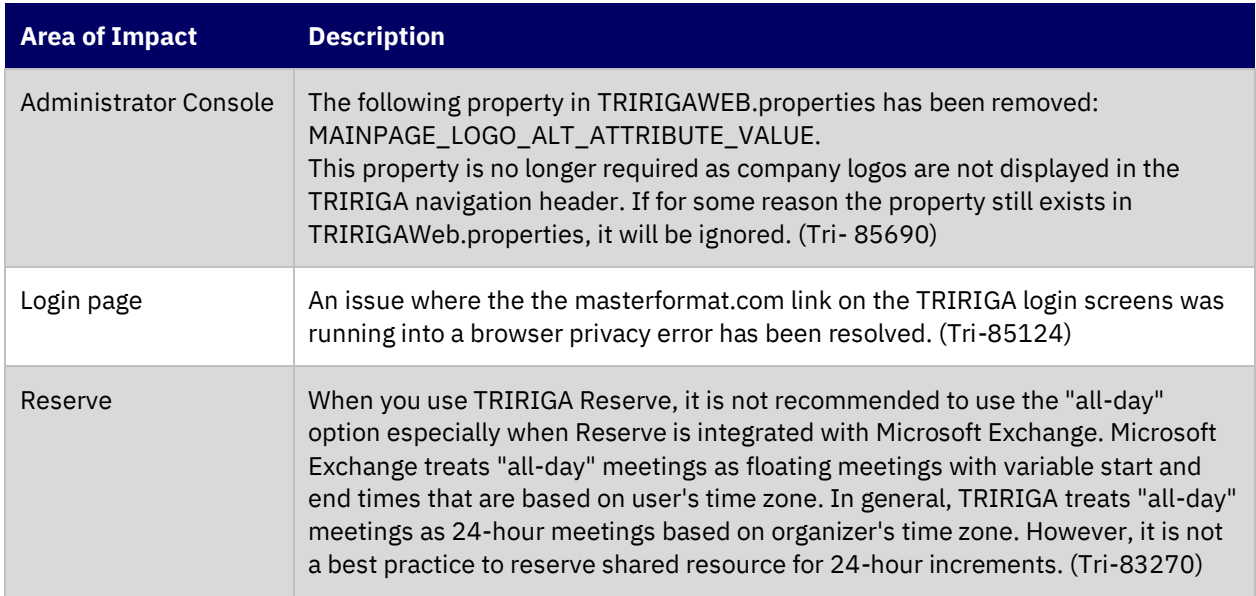

#### <span id="page-29-2"></span>**Known Limitations**

The following items are known limitations concerning the IBM TRIRIGA Application Platform and are newly added for this release. For Known Limitations related to previous releases, see th[e Release Notes](https://www.ibm.com/support/pages/node/1275142) page on IBM Support.

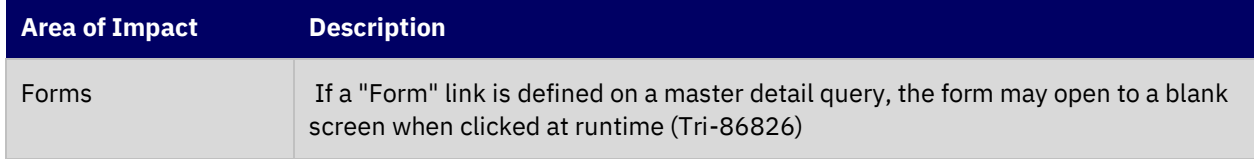

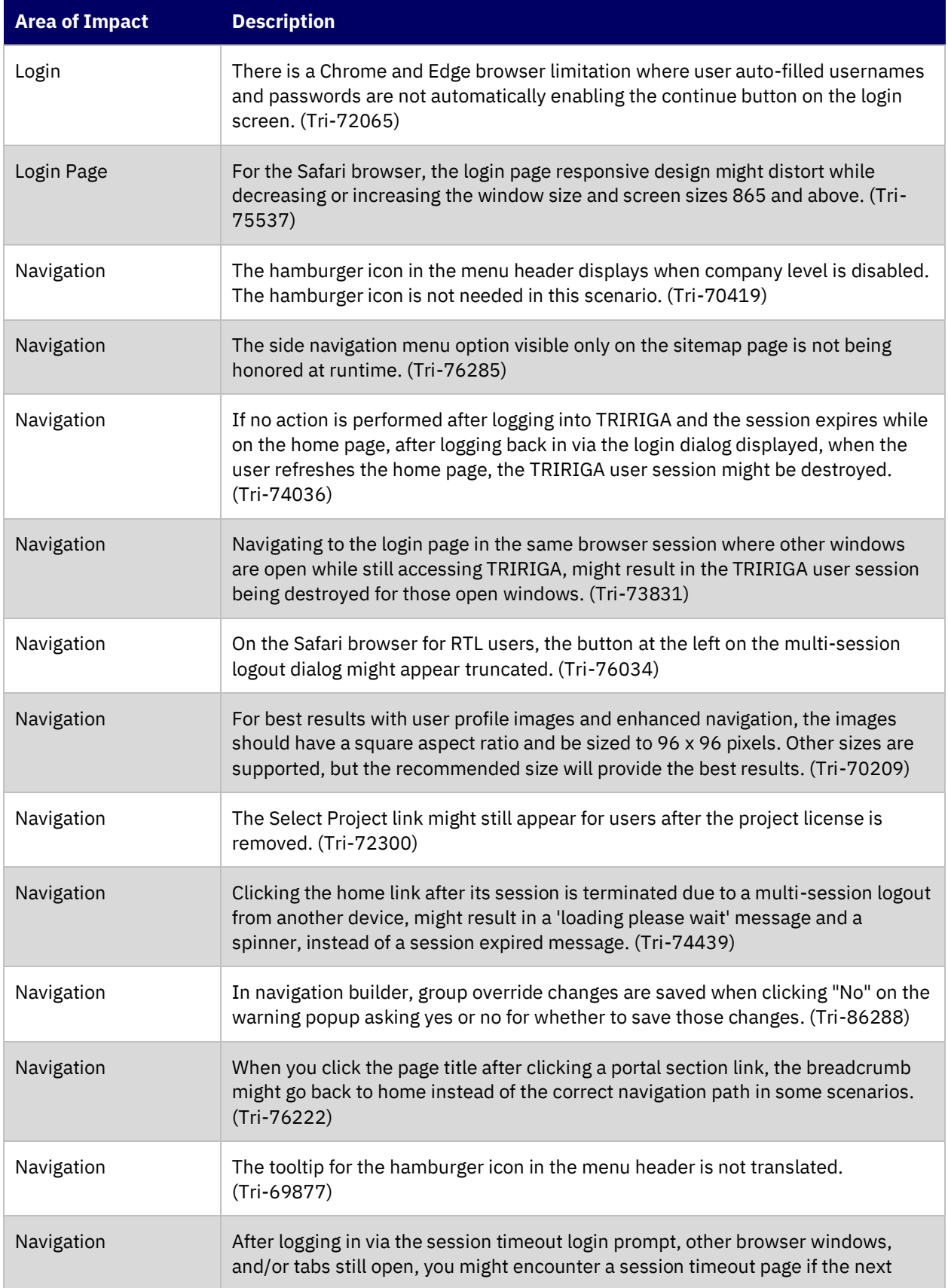

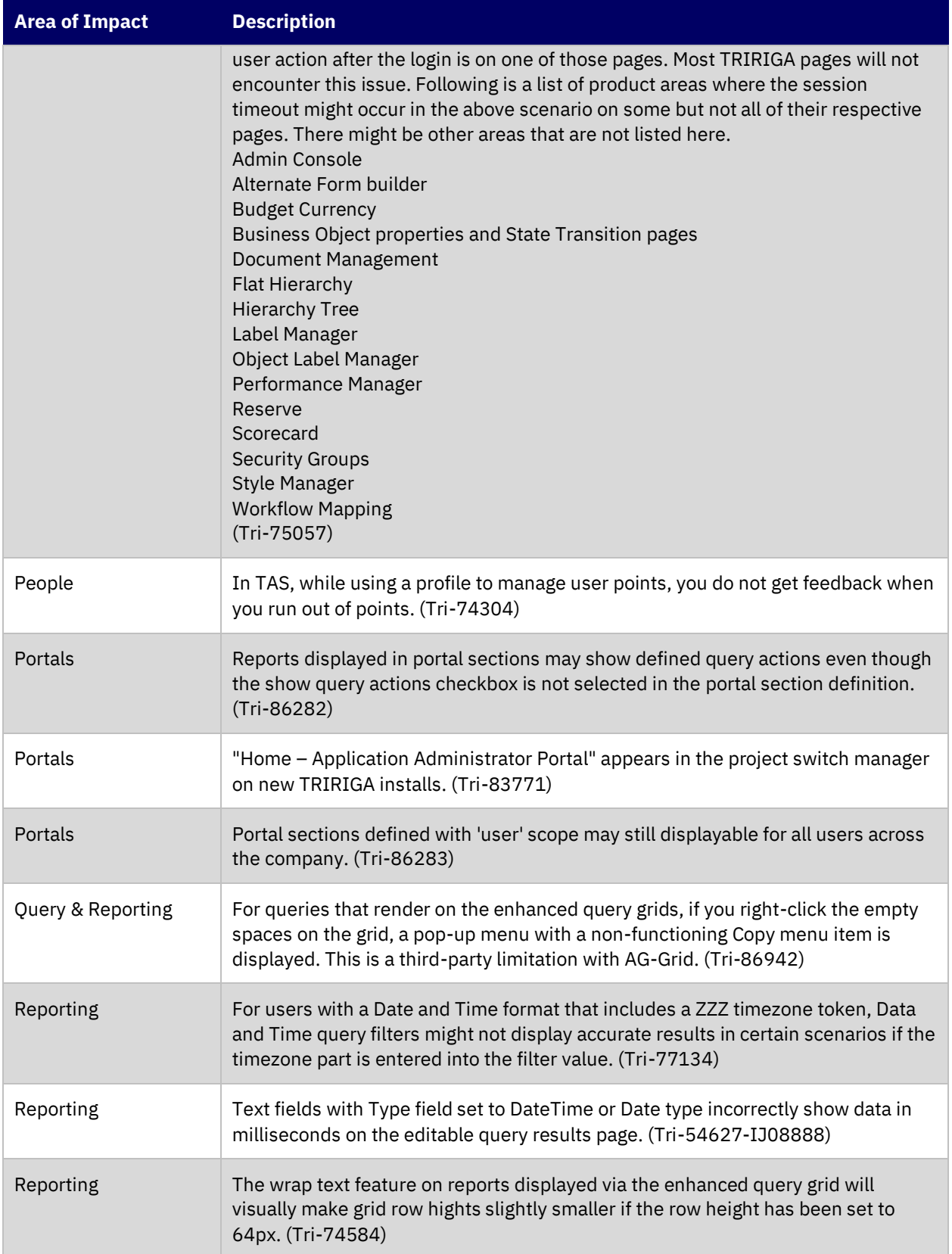

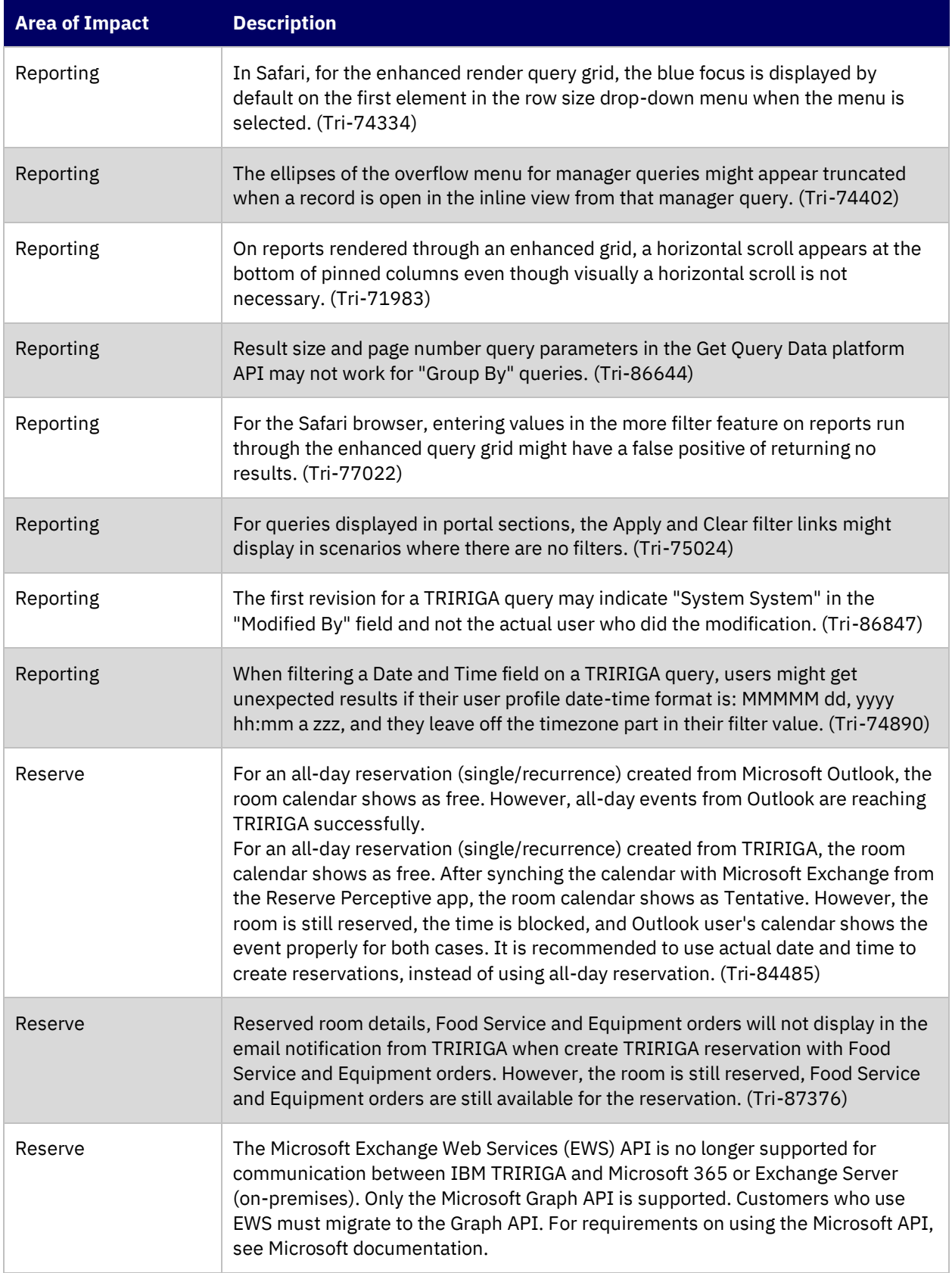

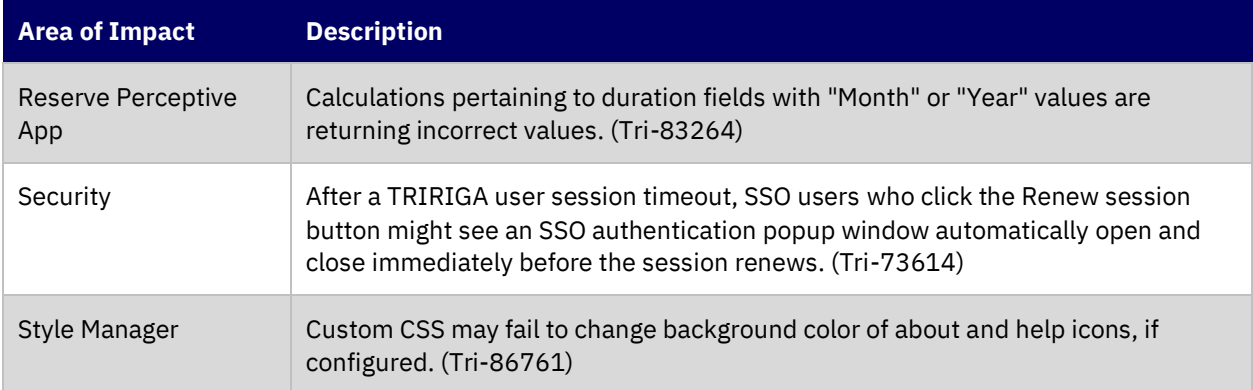

#### <span id="page-33-0"></span>**IBM TRIRIGA Application Platform 4.4 Changes**

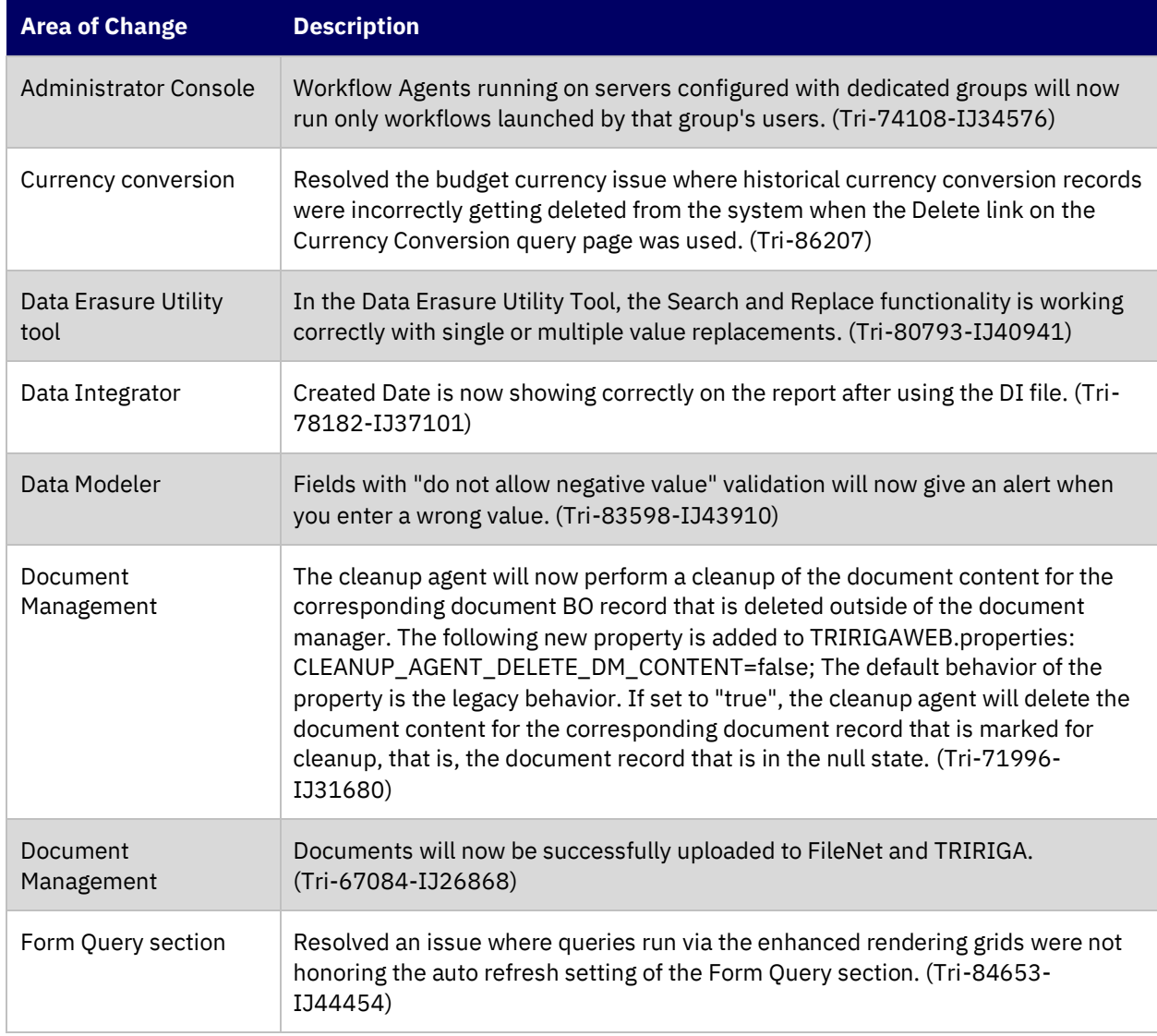

The following changes to the IBM TRIRIGA Application Platform are in this release:

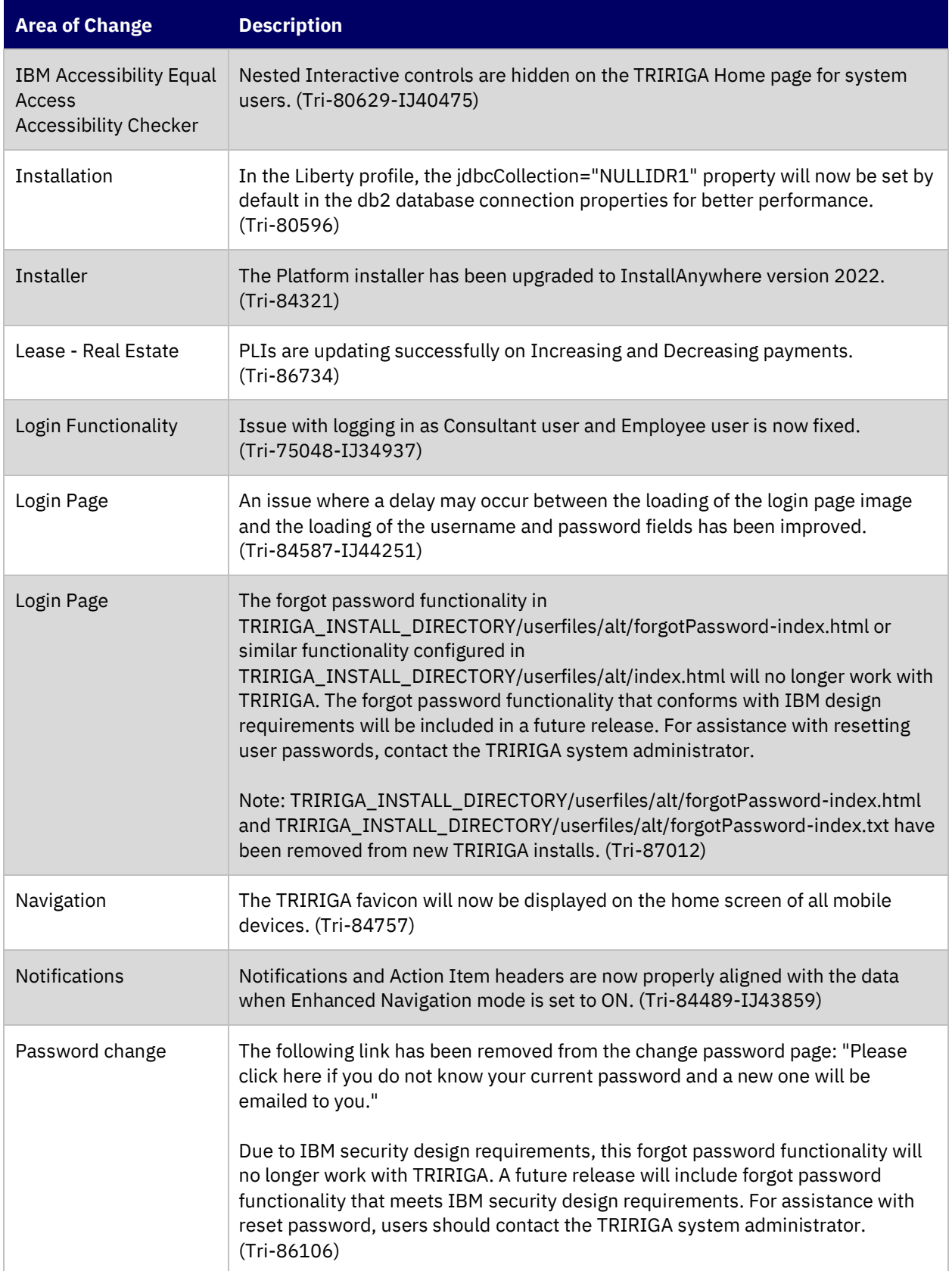

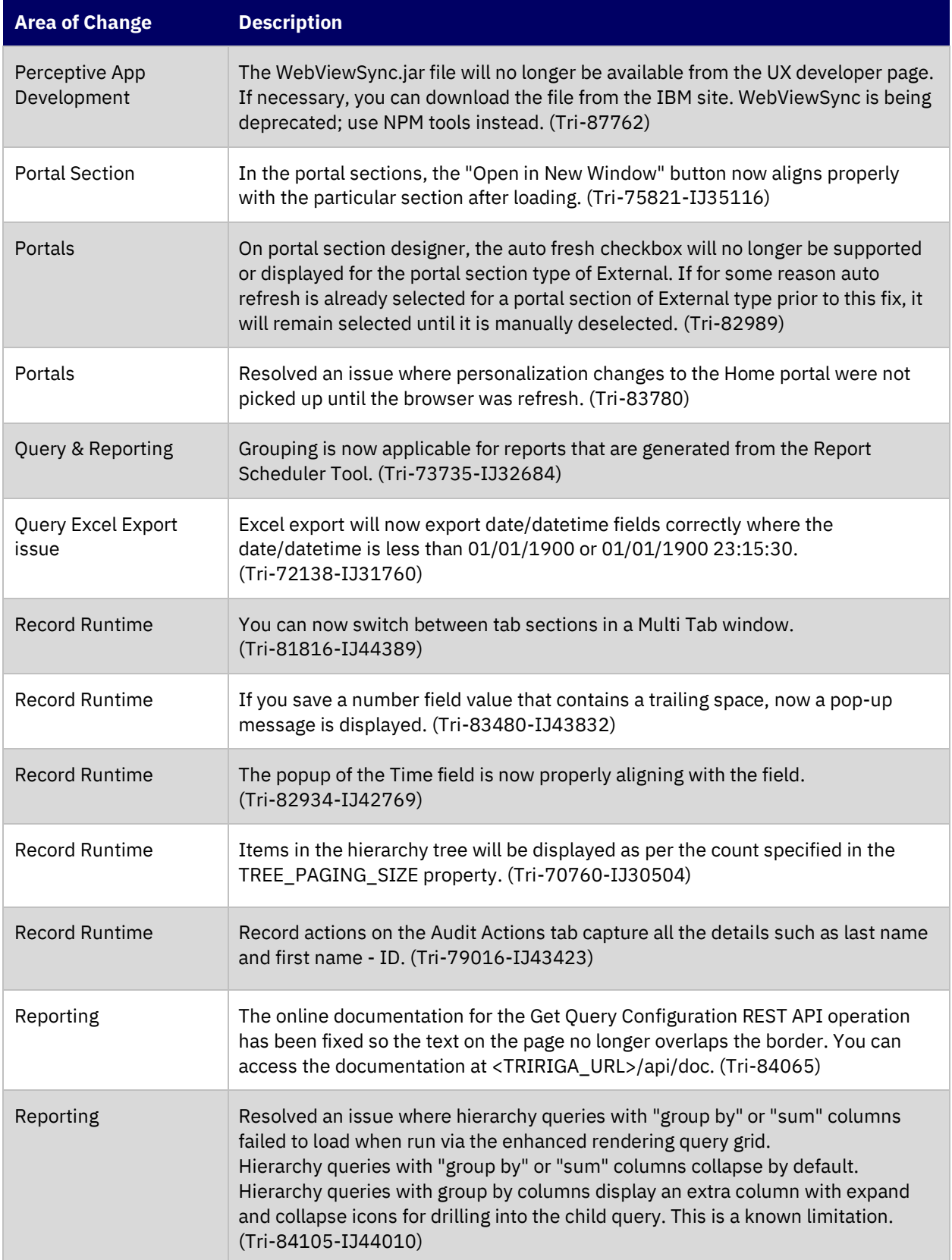

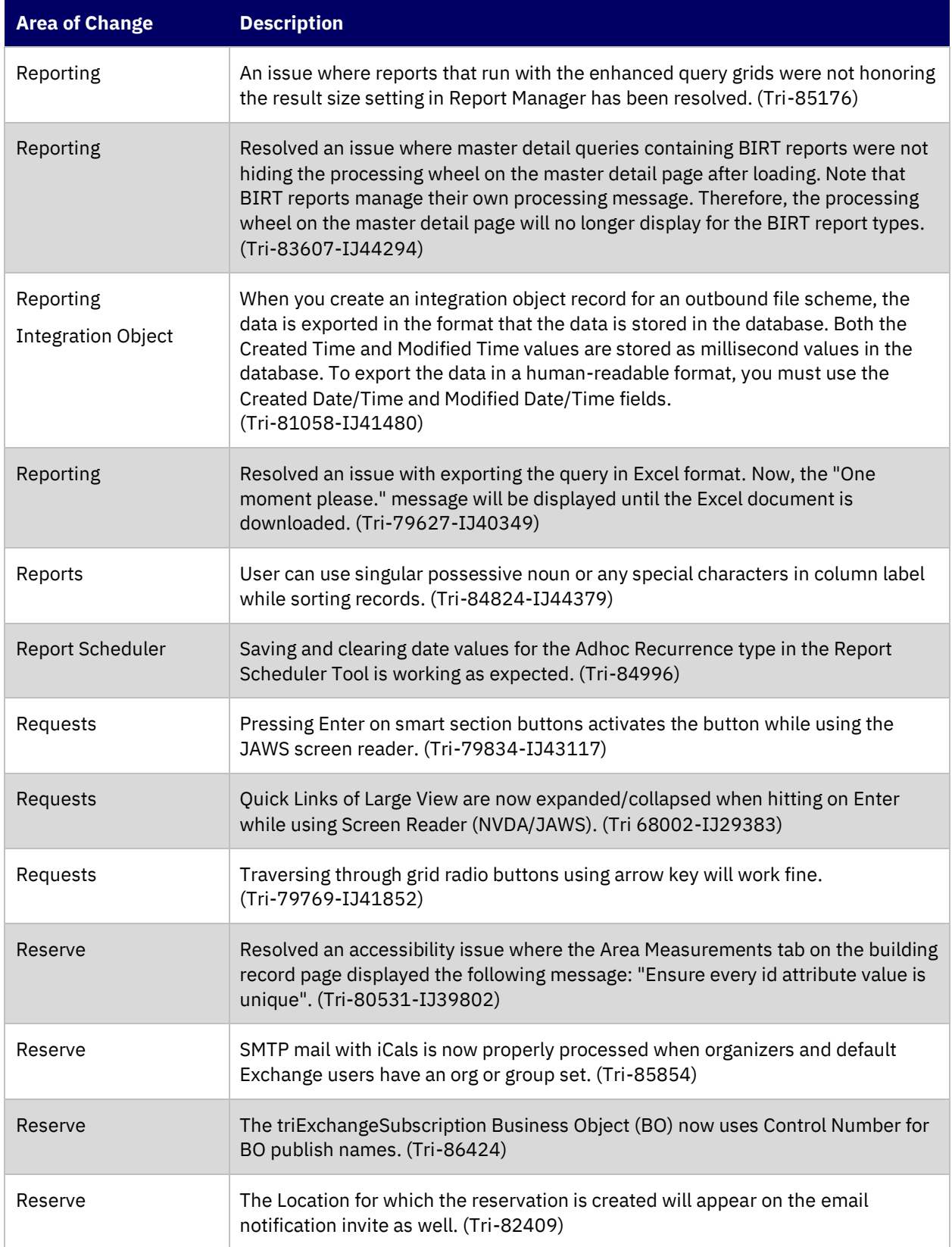

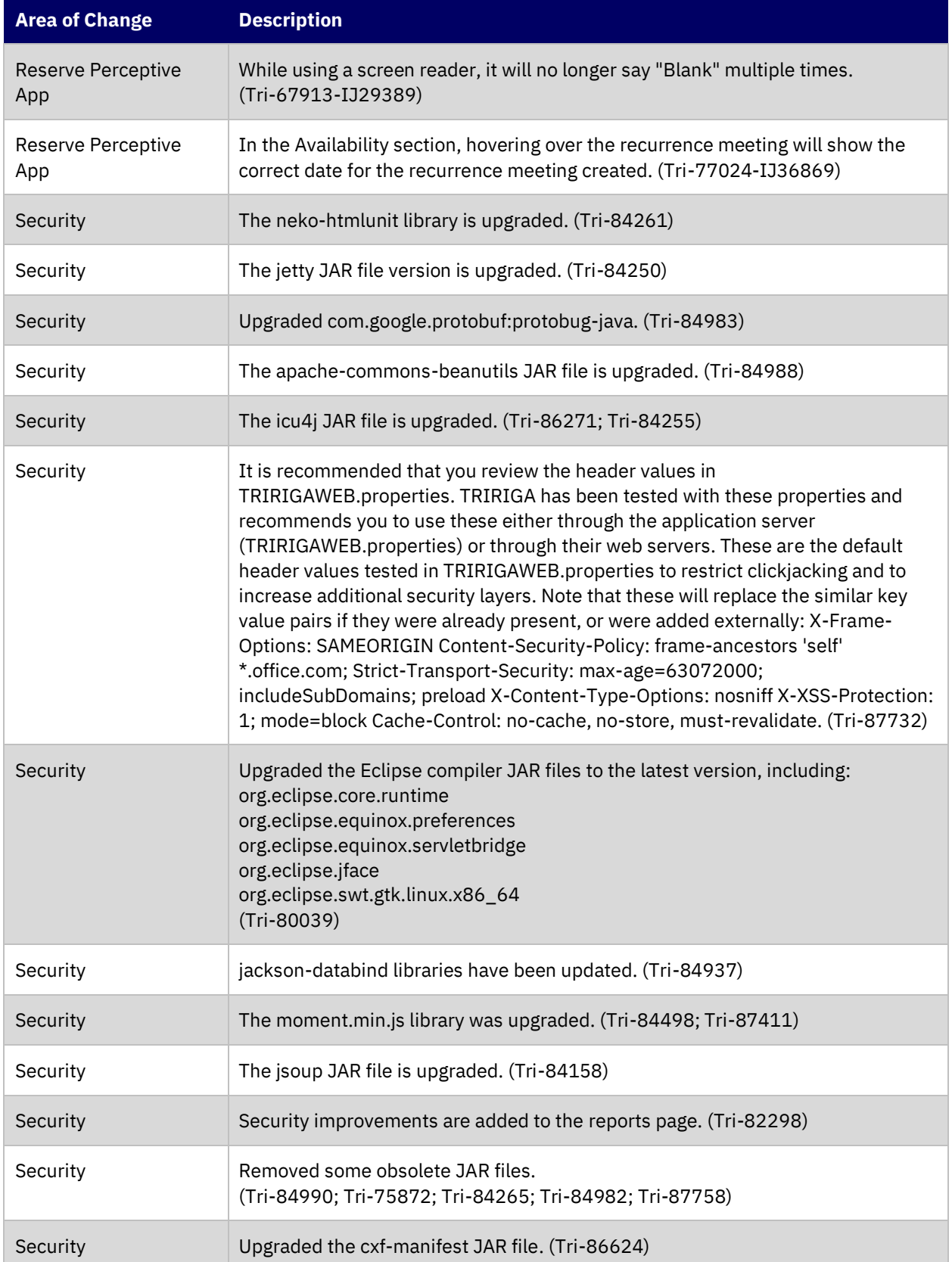

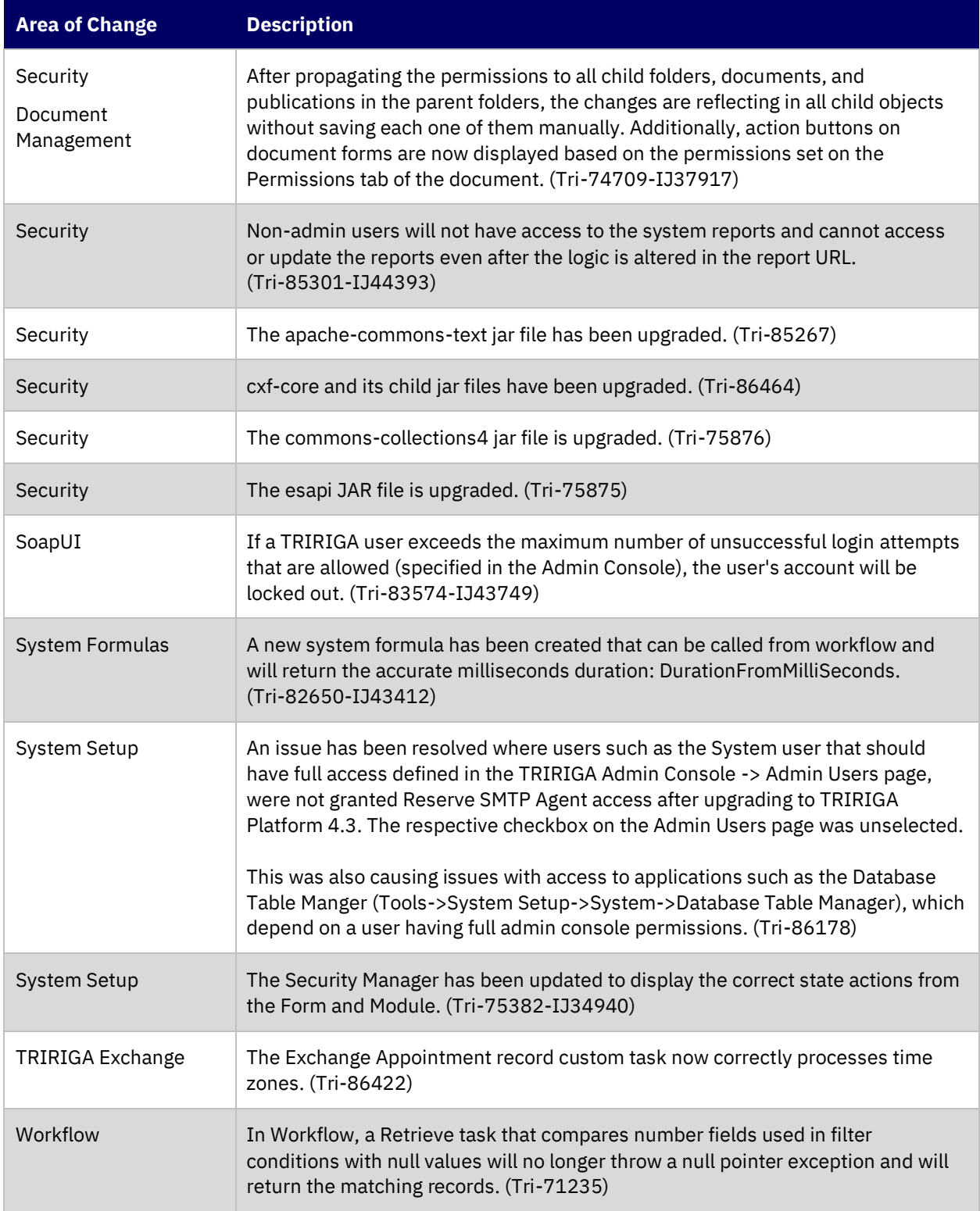

#### <span id="page-39-0"></span>**IBM TRIRIGA Application Platform 4.4 Properties Files**

The following change in the TRIRIGAWEB.properties file is in this release. For more information, go to IBM TRIRIGA Application Platform 4.4 documentation and select *Installing IBM TRIRIGA Application Platform*>*Configuring the platform*>*Properties files*.

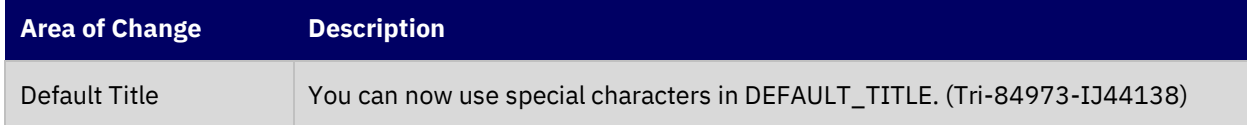

#### <span id="page-39-1"></span>**IBM TRIRIGA CAD Integrator/Publisher 13.4**

This release includes important information, known limitations, and changes to IBM TRIRIGA CAD Integrator/Publisher.

#### <span id="page-39-2"></span>**Important Information**

The following important information concerning IBM TRIRIGA CAD Integrator/Publisher is added for this release.

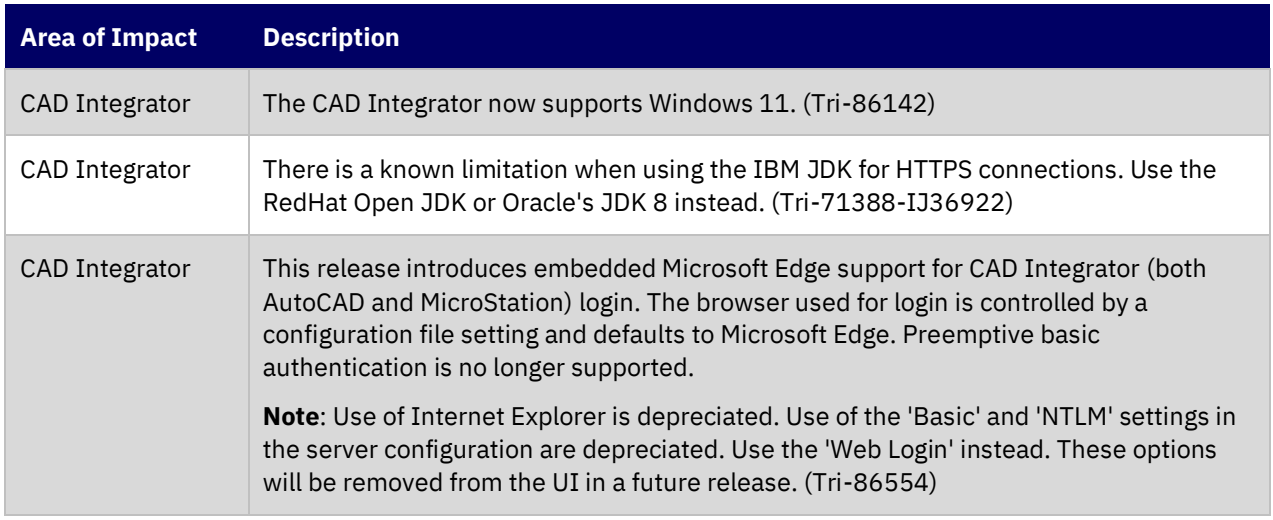

#### <span id="page-39-3"></span>**Known Limitations**

The following known limitations concerning IBM TRIRIGA CAD Integrator/Publisher are found in this release. For known limitations related to previous releases, see the [Release Notes](https://www.ibm.com/support/pages/node/1275142) page on IBM Support.

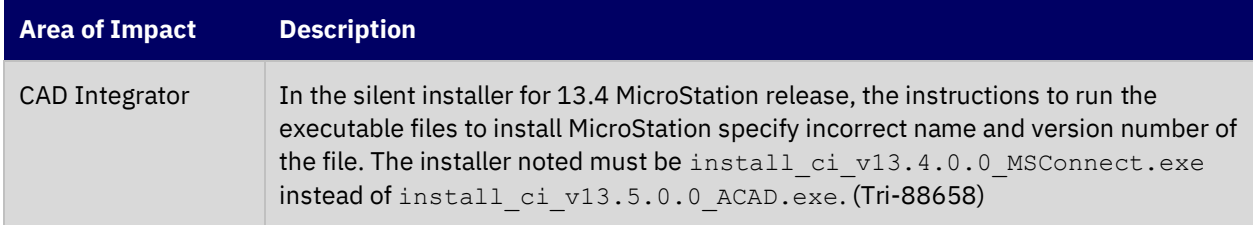

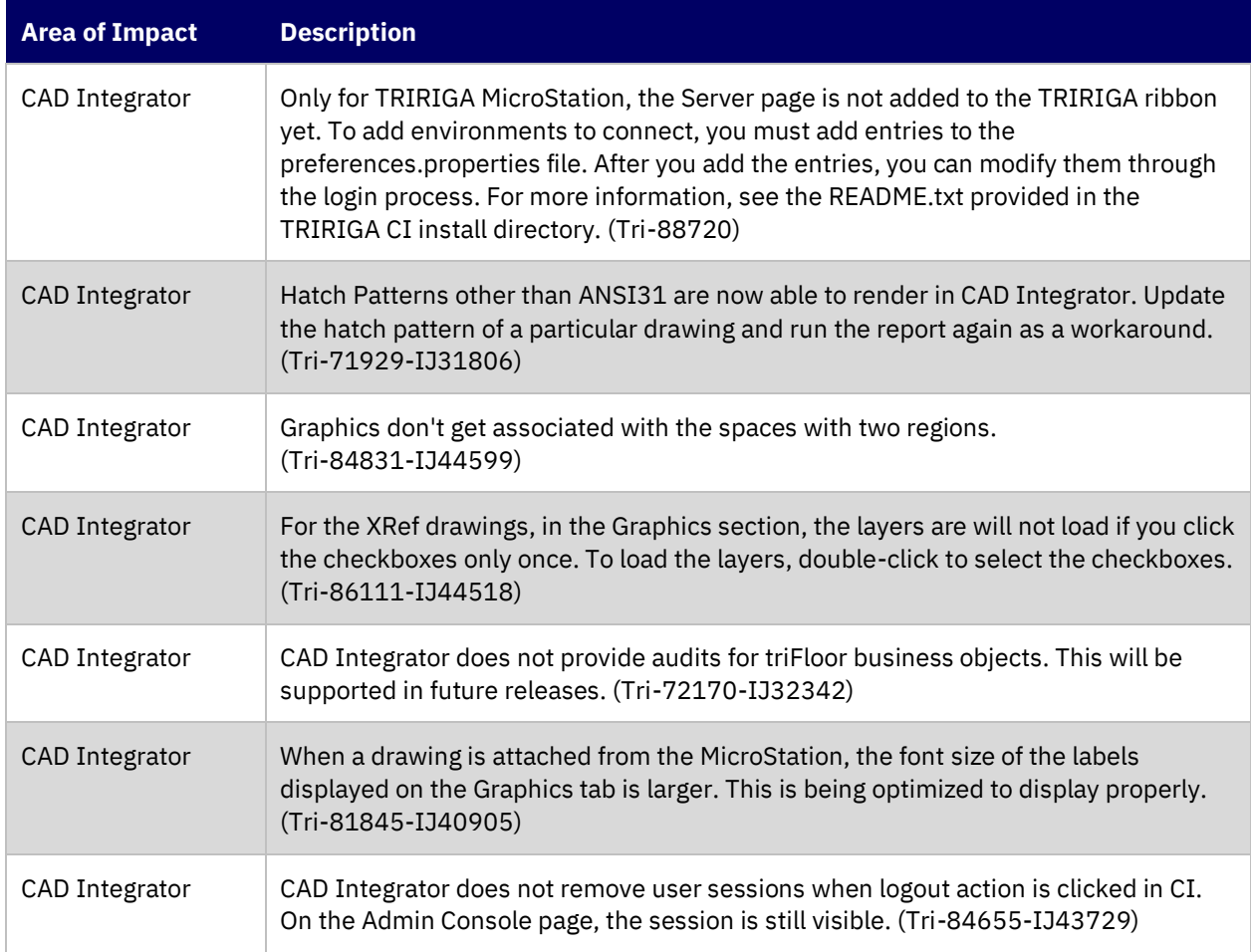

#### <span id="page-40-0"></span>**IBM TRIRIGA CAD Integrator/Publisher 13.4 Changes**

The following change concerning IBM TRIRIGA CAD Integrator/Publisher is added for this release.

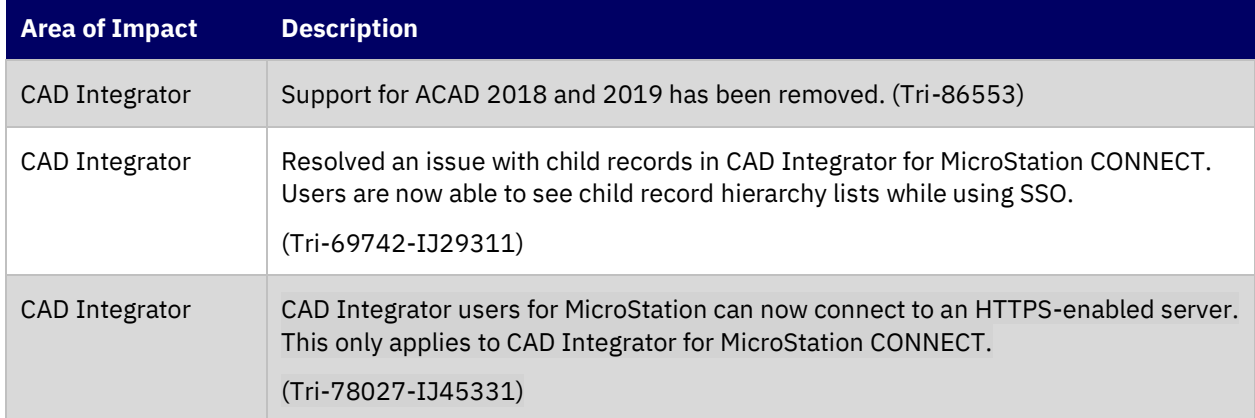

#### <span id="page-40-1"></span>**IBM TRIRIGA CAD Integrator/Publisher 13.4 Properties Files**

The ci.properties file did not change in this release.

### <span id="page-41-0"></span>**IBM TRIRIGA Connector for BIM 4.4**

This release includes a change to IBM TRIRIGA Connector for BIM.

Note that only one version of the TRIRIGA Connector for BIM can be installed on one workstation, even if you are using more than one version of Revit. The BIM Connector installer can perform a new install, or it will override any previous version of the BIM Connector that had previously been installed. When the BIM Connector installer runs, it detects the versions of Revit that are installed on the workstation. If you have ever installed BIM Connector as an add-in to that version of Revit, it will be overridden by the new install.

#### <span id="page-41-1"></span>**Important Information**

The following important information concerning IBM TRIRIGA Connector for BIM is found in this release. For important information related to previous releases, see the [Release Notes](https://www.ibm.com/support/pages/node/1275142) page on IBM Support.

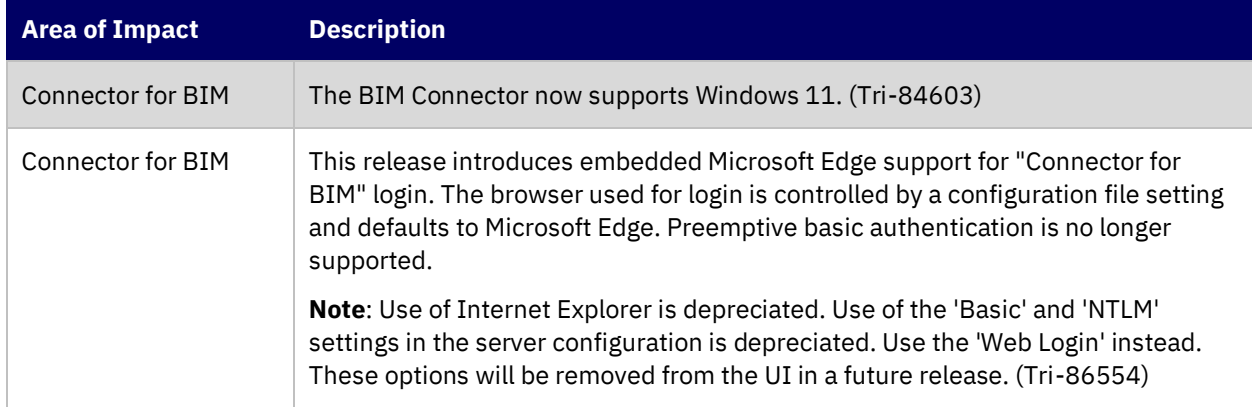

#### <span id="page-41-2"></span>**Known Limitations**

No new known limitations concerning IBM TRIRIGA Connector for BIM are found in this release. For known limitations related to previous releases, see the [Release Notes](https://www.ibm.com/support/pages/node/1275142) page on IBM Support.

#### <span id="page-41-3"></span>**IBM TRIRIGA Connector for BIM 4.4 Changes**

No new changes to IBM TRIRIGA Connector for BIM are in this release.

## <span id="page-42-0"></span>**Related Documentation**

You will find the documentation for this release in IBM Documentation. Documentation for the IBM TRIRIGA Application Suite is a[t https://www.ibm.com/docs/en/tas.](https://www.ibm.com/docs/en/tas) The IBM TRIRIGA documentation is located at <https://www.ibm.com/docs/en/tririga> and IBM TRIRIGA Application Platform documentation is located at [https://www.ibm.com/docs/en/tap.](https://www.ibm.com/docs/en/tap) The documentation is available online in topics or as downloadable PDF files.

Additional documentation, previously available in the IBM TRIRIGA wiki, is available in the IBM TRIRIGA Application Platform 3.8 Knowledge Center under "Additional documentation" in the table of contents. For more information, see th[e IBM TRIRIGA Release Information](https://www.ibm.com/support/pages/node/1284928) page on IBM Support.

## <span id="page-42-1"></span>**Support**

IBM Support provides assistance with product defects, answering FAQs, and performing rediscovery. View the IBM Support site at [www.ibm.com/support.](http://www.ibm.com/support)

# **Notices**

<span id="page-43-0"></span>This information was developed for products and services offered in the U.S.A.

IBM may not offer the products, services, or features discussed in this document in other countries. Consult your local IBM representative for information on the products and services currently available in your area. Any reference to an IBM product, program, or service is not intended to state or imply that only that IBM product, program, or service may be used. Any functionally equivalent product, program, or service that does not infringe any IBM intellectual property right may be used instead. However, it is the user's responsibility to evaluate and verify the operation of any non-IBM product, program, or service.

IBM may have patents or pending patent applications covering subject matter described in this document. The furnishing of this document does not grant you any license to these patents. You can send license inquiries, in writing, to:

IBM Director of Licensing IBM Corporation North Castle Drive Armonk, NY 10504-1785 U.S.A.

For license inquiries regarding double-byte character set (DBCS) information, contact the IBM Intellectual Property Department in your country or send inquiries, in writing, to:

Intellectual Property Licensing

Legal and Intellectual Property Law

IBM Japan, Ltd.

19-21, Nihonbashi-Hakozakicho, Chuo-ku

Tokyo 103-8510, Japan

The following paragraph does not apply to the United Kingdom or any other country where such provisions are inconsistent with local law:

INTERNATIONAL BUSINESS MACHINES CORPORATION PROVIDES THIS PUBLICATION "AS IS" WITHOUT WARRANTY OF ANY KIND, EITHER EXPRESS OR IMPLIED, INCLUDING, BUT NOT LIMITED TO, THE IMPLIED WARRANTIES OF NON-INFRINGEMENT, MERCHANTABILITY OR FITNESS FOR A PARTICULAR PURPOSE. Some states do not allow disclaimer of express or implied warranties in certain transactions, therefore, this statement may not apply to you.

This information could include technical inaccuracies or typographical errors. Changes are periodically made to the information herein; these changes will be incorporated in new editions of the publication. IBM may make improvements and/or changes in the product(s) and/or the program(s) described in this publication at any time without notice.

Any references in this information to non-IBM Web sites are provided for convenience only and do not in any manner serve as an endorsement of those Web sites. The materials at those Web sites are not part of the materials for this IBM product and use of those Web sites is at your own risk.

IBM may use or distribute any of the information you supply in any way it believes appropriate without incurring any obligation to you.

Licensees of this program who wish to have information about it for the purpose of enabling: (i) the exchange of information between independently created programs and other programs (including this one) and (ii) the mutual use of the information which has been exchanged, should contact:

IBM Corporation 2Z4A/101 11400 Burnet Road Austin, TX 78758 U.S.A.

Such information may be available, subject to appropriate terms and conditions, including in some cases, payment of a fee.

The licensed program described in this document and all licensed material available for it are provided by IBM under terms of the IBM Customer Agreement, IBM International Program License Agreement or any equivalent agreement between us.

Information concerning non-IBM products was obtained from the suppliers of those products, their published announcements or other publicly available sources. IBM has not tested those products and cannot confirm the accuracy of performance, compatibility or any other claims related to non-IBM products. Questions on the capabilities of non-IBM products should be addressed to the suppliers of those products.

All statements regarding IBM's future direction or intent are subject to change or withdrawal without notice, and represent goals and objectives only.

This information contains examples of data and reports used in daily business operations. To illustrate them as completely as possible, the examples include the names of individuals, companies, brands, and products. All of these names are fictitious and any similarity to the names and addresses used by an actual business enterprise is entirely coincidental.

#### <span id="page-44-0"></span>**Privacy Policy Considerations**

IBM Software products, including software as service solutions, ("Software Offerings") may use cookies or other technologies to collect product usage information, to help improve the end user experience, to tailor interactions with the end user or for other purposes. In many cases no personally identifiable information is collected by the Software Offerings. Some of our Software Offerings can help enable you to collect personally identifiable information. If this Software Offering uses cookies to collect personally identifiable information, specific information about this offering's use of cookies is set forth below.

This Software Offering does not use cookies or other technologies to collect personally identifiable information.

If the configurations deployed for this Software Offering provide you as customer the ability to collect personally identifiable information from end users via cookies and other technologies, you should seek your own legal advice about any laws applicable to such data collection, including any requirements for notice and consent.

For more information about the use of various technologies, including cookies, for these purposes, see IBM's Privacy Policy a[t www.ibm.com/privacy](http://www.ibm.com/privacy) and IBM's Online Privacy Statement at <http://www.ibm.com/privacy/details/us/en> in the section entitled "Cookies, Web Beacons and Other Technologies."

#### <span id="page-44-1"></span>**Trademarks**

IBM, the IBM logo, ibm.com, and TRIRIGA are trademarks or registered trademarks of International Business Machines Corp., registered in many jurisdictions worldwide.

Adobe, the Adobe logo, PostScript, and the PostScript logo are either registered trademarks or trademarks of Adobe Systems Incorporated in the United States, and/or other countries.

Microsoft, Windows, Windows NT, and the Windows logo are trademarks of Microsoft Corporation in the United States, other countries, or both.

Java and all Java-based trademarks and logos are trademarks or registered trademarks of Oracle and/or its affiliates.

Other product and service names might be trademarks of IBM or other companies. A current list of IBM trademarks is available on the Web at "Copyright and trademark information" at www.ibm.com/legal/copytrade.shtml